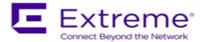

# WiNG 5.8.6.0-011R Release Notes

| Ove | erview                                                                                   | . 1 |
|-----|------------------------------------------------------------------------------------------|-----|
| 1.  | Platforms Supported                                                                      | . 1 |
| 2.  | New Features in WiNG 5.8.6                                                               | . 3 |
| 3.  | Firmware Upgrade / Downgrade – Controllers and Dependent APs                             | . 6 |
| 3   | .1 Important Notes on Upgrade / Downgrade                                                | 6   |
| 3   | .2 Upgrade / Downgrade Matrix                                                            | 8   |
|     | 3.3 Upgrade / Downgrade Procedure for WLAN Controllers                                   |     |
| 3   | .4 Upgrade / Downgrade Procedure for dependent APs connected to RFS controllers – AP 650 | 11  |
|     | 5.5 Device Upgrade Options                                                               |     |
|     | 6.6 Auto Upgrade                                                                         |     |
| 3   | 5.7 AutoInstall                                                                          |     |
| 4.  | Firmware Upgrade/Downgrade – Independent APs                                             |     |
|     | .1 Important Notes on Upgrade / Downgrade                                                |     |
|     | .2 Upgrade / Downgrade Matrix                                                            |     |
|     | .3 AP Upgrade / Downgrade Procedure                                                      |     |
| 4   | .4 AutoInstall                                                                           |     |
| 5.  | Upgrade / Downgrade - NSight and Captive-Portal                                          |     |
|     | 5.1 Important Notes on Upgrade – NSight and Captive Portal                               |     |
| 5   | 5.2 Important Notes on Downgrade – NSight and Captive Portal                             | 18  |
| 6.  | Important Notes                                                                          | 18  |
| 7.  | DFS Tables, Sensor and Radio Share                                                       | 34  |
| 8.  | Vulnerability updates                                                                    | 35  |
| 9.  | Issues Fixed                                                                             | 37  |
| 10. | Known Issues                                                                             | 38  |
|     |                                                                                          |     |

# Overview

WiNG 5.8.6 is a maintenance release that continues to build on the innovative WiNG 5 architecture across 802.11n and 802.11ac Enterprise WLAN portfolio. WiNG 5.8.6 introduces several new features as well as enhancements and provides critical customer fixes.

# **1.** Platforms Supported

RFS 4011, **RFS 7000**, NX 9000, NX45XX and NX65XX platforms are EOL and support has ended. No new images will be released or supported for those platforms.

Dependent AP platforms – AP 621, 622 are EOL and support has ended. No new images will be released or supported for those platforms.

AP 7181 is EOL and support has ended. No new images will be released or supported for this platform.

**Important**: Image name change: NX9500 image is now called NX9500-<version>.img and not NX9000-<version>.img as in previous releases.

WiNG 5.8.6 supports the following platforms with the corresponding firmware images:

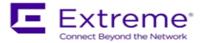

| Controller Platform | Firmware Image                                          |
|---------------------|---------------------------------------------------------|
| RFS 4000            | RFS4000-5.8.6.0-011R.img, RFS4000-LEAN-5.8.6.0-011R.img |
| RFS 6000            | RFS6000-5.8.6.0-011R.img, RFS6000-LEAN-5.8.6.0-011R.img |
| NX 9500/ NX 9510    | NX9500-5.8.6.0-011R.img                                 |
| NX 9600 / NX 9610   | NX9600-5.8.6.0-011R.img, NX9600-LEAN-5.8.6.0-011R.img   |
| NX 75XX             | NX7500-5.8.6.0-011R.img, NX75XX-LEAN-5.8.6.0-011R.img   |
| NX 5500             | NX5500-5.8.6.0-011R.img, NX5500-LEAN-5.8.6.0-011R.img   |

| Virtual Platform                                                        | Firmware Image                                           |  |
|-------------------------------------------------------------------------|----------------------------------------------------------|--|
| VX 9000 <sup>1</sup> –production iso/img                                | VX9000-INSTALL-5.8.6.0-011R.iso, VX90005.8.6.0-011R.img, |  |
| image                                                                   | VX9000-LEAN-5.8.6.0-011R                                 |  |
| VX 9000 – demo iso image                                                | VX9000-DEMO-INSTALL-5.8.6.0-011R.iso <sup>2</sup>        |  |
| NV 0000 interesting the later to 0.4 AD line and a tradition W/NO E 0.0 |                                                          |  |

<sup>1</sup>VX 9000 image has default 64 AP license starting WiNG 5.8.3.

<sup>2</sup>The VX demo image is a 60-day trial image of the VX 9000 software VM that can be used for demos and in the lab environments. This image does not need any additional licenses; it comes with 16 AAP licenses built-in. There is no migration from the demo image to the production image.

| WiNG Express Manager | Firmware Image                   |
|----------------------|----------------------------------|
| NX 5500E             | NX5500E-5.8.6.0-011R.img         |
| NX 7510E             | NX7500E-5.8.6.0-011R.img         |
| VX 9000E             | VX9000E-INSTALL-5.8.6.0-011R.iso |

| AP Platforms                 | Firmware Image                                                        |
|------------------------------|-----------------------------------------------------------------------|
| Dependent APs                |                                                                       |
| AP 650                       | AP650-5.8.6.0-011R.img                                                |
|                              | AP650-LEAN-5.8.6.0-011R.img <sup>3</sup> (included in all Controller  |
|                              | images)                                                               |
| Independent /Adaptive APs    |                                                                       |
| AP 6511 / AP 6511E           | AP6511-5.8.6.0-011R.img (included in NX controller images)            |
| AP 6521 / AP 6521E           | AP6521-5.8.6.0-011R.img (included in all Controller images)           |
| AP 6522 / AP 6522E           | AP6522-5.8.6.0-011R.img (included in all Controller images)           |
| AP 6532                      | AP6532-5.8.6.0-011R.img                                               |
|                              | AP6532-LEAN-5.8.6.0-011R.img <sup>3</sup> (included in all Controller |
|                              | images)                                                               |
| AP 6562 / AP 6562E           | AP6562-5.8.6.0-011R.img (included in all Controller images)           |
| AP 7131 / AP7161             | AP71XX-5.8.6.0-011R.img (included in NX controller images)            |
| AP 7532                      | AP7532-5.8.6.0-011R.img (included in the NX controller images)        |
| AP 7522                      | AP7522-5.8.6.0-011R.img (included in the NX controller images)        |
| AP 7522E                     | AP7522E-5.8.6.0-011R.img (included in the express controller          |
|                              | images)                                                               |
| AP 7562                      | AP7562-5.8.6.0-011R.img (included in the NX controller images)        |
| AP 7502 / AP 7502E           | AP7502-5.8.6.0-011R.img (included in the NX controller images)        |
| AP 8132 / AP 8122 / AP 8163  | AP81XX-5.8.6.0-011R.img (included in NX controller images)            |
| AP 8222 / AP 8232            | AP82XX-5.8.6.0-011R.img (included in NX controller images)            |
| AP 8533                      | AP8533-5.8.6.0-011R.img (included in NX controller images)            |
| AP 8432                      | AP8432-5.8.6.0-011R.img (included in NX controller images)            |
| Independent /Adaptive Wall S | Switch                                                                |
| ES 6510                      | AP6511-5.8.6.0-011R.img (ES 6510 uses AP 6511 image)                  |

<sup>3</sup>AP6532-LEAN-5.8.6.0-011R.img / AP650-LEAN-5.8.6.0-011R.img built without GUI component.

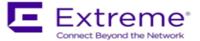

# 2. New Features in WiNG 5.8.6

WiNG 5.8.6 introduces support for following new features/enhancements:

#### NSight Enhancements

#### Report builder

Report Builder expands and improves the existing reporting functionality on NSight, allowing users to:

- Easily create report templates.
- Use drag-and drop to select pre-built components for devices, clients, RF stats etc to be added to a template.

<u>Note</u>: Recommendation is to disable any scheduled reports prior to upgrade and recreate all reports using new Report Builder.

#### • Live RF Matrix Widgets

Introducing a new classification for wireless clients, access points and rf-domains based on a scale of 1 to 5 (5-Excellent, 4-Good, 3-Average, 2-Fair, 1-Poor) for the following 5 key RF statistics:

- RSSI (Signal level of the client as seen by the AP)
- SNR (Signal to Noise Ratio)
- Tx Rate (802.11 PHY Data Rate used for AP to Wireless client (Downlink) transmissions)
- Rx Rate (802.11 PHY Data Rate used for Wireless Client to AP (Uplink) transmissions)
- Retry Percentage

Existing RF-Quality-Index parameter has been modified to use the above 1-5 scale as well.

NSight provides the following widget categories to display the above RF metrics classification:

- Live Widgets (Table) to display count and percentage of access points, wireless clients and rf-domains with click option to drill down.
- Live Widgets (Pie Chart) to show distribution of access points, wireless clients and rfdomains with click option to drill down.
- Live Non-Clickable Pie Charts which shows all 6 RF Metrics (5 plus RFQI)
- Synchronized Trend Chart to display the trend (live and historical) of the above parameters in a single synchronized chart.

# Application Visibility and Control (AVC) Widgets

- Following new AVC widgets have been added:
- Client Details per Application
- A new widget has been added showing all time count of clients as well as number of clients active in selected time interval which have accessed an application. Drill down further shows list of user selectable top number of clients which accessed the application sorted by total usage and percentage contribution to overall usage. Note: wired clients will not appear in the list of clients.
- Voice / Video quality widgets (follows similar 1-5 scale as RF Metrics)
- Application RTT performance widgets

Specific TCP based application or application group can be marked for performance analysis

Note: RTT metrics will be shown inside the widgets over time.

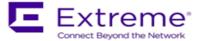

# • Application Groups

In WING 5.8.6 release, multiple applications can be grouped into a single Application group to view the usage and client count information. TCP RTT can also be enabled per app group. There is a limit of 8 applications per app group and a total of 8 application groups.

### • CPU and Memory widgets

Two new widgets have been added to display CPU and Memory utilization. CPU/Memory utilization along with top three processes can be viewed per AP. For a rf-domain, average of CPU and memory is displayed.

#### Alarm Management

Alarm Management module has been enhanced to include the following:

- Client Level Alarms (based on the 5 RF Metrics)
- New Device (AP) Level Alarms for RF Metrics
- Individual Alarms for 2.4GHz and 5GHz to be able to define different thresholds
- System Level Alarms (CPU, Memory, Disk Utilization)
- Application Monitoring based on TCP RTT
- EAP/RADIUS Authentication Alarms

#### • Map View/Floormaps

NSight Map View has been enhanced to support the following:

- Floorplans support Zoom
- AP placement on the floormap can be done directly via NSight, bypassing WiNG configuration. This can be exported and stored offline for future re-use.
- Access Points and Wireless Clients are color-coded based on 1-5 scale RF metrics
- Additional color-coded RF Attributes can be used as filters on the floormap SNR, Retry Percentage, TX Data Rate, RX Data Rate, RSSI, RF Quality
- Auto-Refresh of the floormap
- Search of the AP on the floormap
- Client/Guests display around APs based on RF metrics
- Utilization filters based on traffic or client count
- Display Alarm status of Aps and Clients on the floor plan

#### • Network Assurance

#### - Spectrum Analysis:

Adds support for Advanced Spectrum Analysis on NSight. From NSight UI, user can launch or schedule Spectrum Analysis on a selected target AP and view spectrum graphs. Following spectrum graphs are supported:

- Spectogram Plot
- Real-Time FFT Plot
- FFT Duty Cycle Plot
- Spectral Density
- Interference
- AP Test:

Adds support for AP Test on NSight. From NSight UI, user can launch or schedule AP Test runs on a target AP or schedule AP Test on a set of target APs of selected RF domain.

Supported AP Platforms: AP 7532, AP 7522, AP 7562, AP 8533, AP 8432 Does not require ADSP or sensor configuration

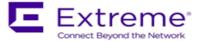

Note: Concurrent operation of ADSP sensor and NSight Network Assurance sensor is not currently supported. If ADSP server is configured as part of AP's configuration, NSight Network Assurance features will be disabled. This limitation will be removed in a future release.

#### Alias Enhancements

WiNG 5.8.6 adds ability to define alias to the following parameters:

- Critical Resource VLAN
- Control VLAN for the RF Domain
- Control VLAN for the Meshpoint Policy
- Areas under Smart-RF Policy
- Encrypted SNMP community strings
- Encrypted Strings & Hashed Strings for SNMP passwords

#### **Captive Portal Enhancements**

#### - Appliance/Device Onboarding

Smart-Appliance-Onboarding solution provides a quick and simplified device onboarding process for both - browser enabled and non-browser enabled (headless) devices leveraging a single SSID (eliminating the need for a dedicated onboarding SSID), allowing different vendor devices to dynamically be assigned different VLANs based on their vendor account credentials.

 Localization Ability to query the connected AP to determine AP/RF-Domain information.

#### Networking Enhancement – LACP support

Adds dynamic link aggregation protocol LACP support for NX platforms (NX5500, NX7500, NX9X00). Safeguards against configuration errors on both sides of the aggregated link. **Note**: LACP port administrative key is hard set to equal the port channel number.

#### **Configuration enhancements**

WiNG 5.8.6 adds a new command to mark committed, but unsaved (not written to startupconfiguration) changes. This command will not display removed configuration. New command is "show running-config flag-unwritten-changes".

#### Third-party Locationing Integration

- Omnitrail support

Omnitrail solution is a WiFi based location protocol designed to deliver precise positioning and asset tracking with up to 1.5 meters accuracy via tracking omnitrail tags/beacons.

 Supported on both Data or Sensor radios. Sensor radios should be tuned to listen on the channels where Omnitrail tags operate

Supported APs: AP7522, AP7532, AP7562, AP8432, AP8533

#### - API integration for 3rd party Locationing Systems like Euclid Analytics

With WiNG 5.8.6 release an Access Points can now forward the RSSI data directly to a 3<sup>rd</sup> party Locationing Server over the raw HTTP/HTTPS connection, which makes possible to integrate with any 3<sup>rd</sup> party Locationing Systems. The integration in 5.8.6 release has been done with Euclid Analytics, but can be used with any other locationing system as well.

- Supported on either Dedicated Sensor or RadioShare Sensor depending on AP platform. Supported Aps:
- Dedicated Sensor on Single Radio APs
  - AP6521, AP6511
- Dedicated Sensor on One Radio– Dual Radio APs

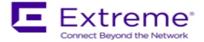

- o AP6522, AP6532, AP7131, AP8122, AP8432
- Dedicated Sensor Tri Radio APs
  - AP7131N, AP8132 + USB Sensor Module, AP8232 + USB Sensor Module, AP7161, AP8163, AP8533
  - Dedicated Sensor Both Radios
    - All, except AP6511, AP6521, AP7502.
- Radioshare Inline Sensor
  - All, except AP7502, AP82XX
  - Radioshare Promiscuous Sensor
    - All, except AP7502, AP82XX
- Radioshare Promiscouos Sensor with Off Channel Scanning
  - AP7522, AP7532, AP7562
- Mixed Dedicated and Radio Share Sensor
  - o AP7131N, AP7161, AP8132 with USB Sensor Module, AP8163, AP8533

# New h/w support – RAID controller

WiNG 5.8.6 adds support for new RAID adapter card for NX 9600 platform, which will start shipping soon. Locator LED behavior has been modified to support new and old RAID controllers. <u>Note</u>: On NX 9600 controllers shipping with new RAID controller – downgrade to lower version than v5.8.6 will be disallowed.

# 3. Firmware Upgrade / Downgrade – Controllers and Dependent APs

# 3.1 Important Notes on Upgrade / Downgrade

- 1. WiNG 5.8.6 introduced support for new RAID controller for NX 9600 platform. For platforms shipping with new RAID downgrade below v5.8.6 will be disallowed.
- WiNG 5.8.4 introduced NTP Server string alias configuration. When downgrading from 5.8.4 or above to an earlier WiNG release and NTP server string alias is configured, for example: alias string \$NTP-HOST <string> ntp server NTP-HOST

the string alias configuration needs to be removed before going through the downgrade operation:

no ntp server \$NTP-HOST no alias string \$NTP-HOST <string> commit write

- 3. When downgrading AP 8132 from 5.8.4 or above to an earlier release, the Bluetooth settings in "interface bluetooth 1" are not translated into a value for the deprecated setting "bluetooth-detection". Instead, the downgraded config just uses the default, which is "no bluetooth-detection".
- 4. With WiNG 5.8.4, the length of logout FQDN and localization FQDN configuration in captive portal has changed from 256 to 128 characters. When upgrading to WiNG 5.8.4 or above from previous releases, if the logout and/or localization FQDN is longer than 128, then a reconfiguration with lower character length is required.
- 5. WiNG 5.8.4 introduced 'vlan' keyword to the DNS critical resource-monitoring configuration. When upgrading to 5.8.4 or above from an earlier WiNG release and DNS critical resourcemonitoring is configured, for example:

critical-resource dn monitor-using-flows any dns A.B.C.D/M

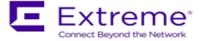

the DNS critical resource-monitoring configuration needs to be removed before going through the upgrade and reconfigured with the 'vlan' option after the upgrade:

critical-resource dn monitor-using-flows any dns vlan <1-4094> | A.B.C.D/M

- 6. WiNG 5.8.2 and above Upgrading AP 6532 / AP 650
  - WiNG 5.8.2 and above mitigates AP 6532 image size issue by introducing 2 different images:
    - AP6532-LEAN-5.8.6.0-011R.img: built without the GUI component and is included in the controller images
    - *AP6532-5.8.6.0-011R.img:* standard image, however without the GUI help files, for independent APs that require GUI support.
  - Controller based deployment:
    - Upgrade the AP with AP6532-LEAN-5.8.6.0-011R.img image (included in the controller images).
    - Once upgraded, if the non-active (Secondary) flash partition has image version prior to WiNG 5.7.2, load AP6532-LEAN-5.8.6.0-011R.img image to the partition.
- 7. WiNG 5.8.1 changed default RAID configuration for NX 9600 from RAID 5 to RAID 10 to improve performance. Note: RAID configuration cannot be changed upon upgrade or downgrade.

NX 9600 controllers manufactured with v5.8.1 or above will have RAID 10 configured. NX 9600 controllers manufactured with v5.5.6 will have RAID 5 configured. RAID configuration can only be changed by authorized personnel.

8. DHCP Vendor Class changes:

DHCP Vendor Class Identifier has been changed in WiNG 5.7.1 and later to use "Wing", e.g. WingAP.AP7532, WingAP8132, WingRFS.RFS4000 and etc. Note: DHCP vendor class should be modified on DHCP servers prior to upgrading APs.

- 9. When downgrading from WiNG 5.7.2 (or newer) to WiNG 5.7.1 (or older), the SNMP trap host configuration will need to be re-applied due to the newly introduced encrypted community string option.
  - v5.7.2 (or newer):
    - (config-management-policy-default)#snmp-server host 1.1.1.1 v2c community ?
    - 0 Enter a clear text trap community name
    - 2 Enter an encrypted trap community name
    - WORD Enter Trap Community Name
  - v5.7.1 (or older):

(config-management-policy-default)#snmp-server host 1.1.1.1 v2c community ? WORD Enter Trap Community Name

- 10. When downgrading an RFS 4000 from WiNG 5.8 to WiNG 5.7, the user first needs to downgrade the RFS 4000 to WiNG 5.7.2 before moving to WiNG 5.7.
- 11. Prior to upgrading to WiNG 5.7.1 or above if you have Onboard-Radius Server with LDAP Authentication configured, please note the following:

"(sAMAccountName=%{Stripped-User-Name:-%{User-Name}})" – is not supported. "(sAMAccountName=%{Stripped-User-Name})" – is supported.

Configurations using "(sAMAccountName=%{Stripped-User-Name:-%{User-Name}})" need to be updated to "(sAMAccountName=%{Stripped-User-Name})" prior to performing the upgrade process.

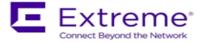

12. When downgrading from WiNG 5.8 to WiNG 5.5.5 or WiNG 5.5.4 on AP 7532/7522, the user needs to apply patch **AP75XX-CPU-Bringup-1.0.patch**.

AP 7532/7522 running WiNG 5.5.6/5.7.x has an updated kernel version and the patch is required when the AP downgrades to a firmware with a prior kernel version. Steps to apply the patch:

- Load the kernel patch for AP 7532/7522 device models on controller using deviceupgrade load-image option:
  - "device-upgrade load-image ap7522 tftp://<server ip address >/AP75XX-CPU-Bringup-1.0.patch"
- Execute "device-upgrade all force no-reboot" from the controller to upgrade the APs with the patch.
- Use "boot system primary" or "boot system secondary" based on the WiNG 5.5.5/5.5.4 image location on the APs and reload the APs from the controller.
- 13. When downgrading from WiNG 5.8.x to a version prior to WING 5.4.x through rf-domain, the user needs to downgrade without reloading APs and then do a manual reload on the rf-domain. The following are the CLI commands for this procedure:
  - device-upgrade rf-domain <RF domain name> all no-reboot ... this downgrades all APs (including the RF domain manager) without rebooting them
  - reload on <RF domain name> ... this reboots the entire RF domain.

Staggered reboot option is not supported in this downgrade scenario.

- 14. Firmware upgrades can take several minutes; aborting an update by removing power may damage the AP or controller. Please allow time for devices to complete the upgrade. Where APs are powered through PoE connections to WLAN controllers, the controller needs to stay up during the upgrade process.
- 15. Both the controller and the AP should be upgraded to the same versions a firmware mismatch can cause network disruptions and should be avoided. When upgrading, the controllers should be upgraded first and then the APs. When downgrading, the APs should be downgraded first, and then the controller.
- 16. In Virtual Controller deployments, APs running version 5.4.x will not adopt to a virtual controller running WiNG v5.8. First upgrade APs to WiNG v5.8 (manually) and then upgrade the Virtual Controller. New APs need to be upgraded to 5.5.x manually before connecting to a WiNG 5.8 Virtual Controller network.
- 17. Downgrade to WiNG 4 is not recommended in countries following ETSI regulations as WiNG 4 is not compliant with current ETSI DFS regulations.

# 3.2 Upgrade / Downgrade Matrix

This section documents allowed upgrade/ downgrade combinations. Please ensure that the controller and AP are on the same WiNG version after the upgrade is complete.

**Note**: All Motorola branded software (below v5.7.0.0 with exception of v5.5.6.0) is not available to upgrade/downgrade at this point.

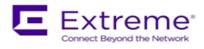

| Dependent/Adaptive with  | Upgrade from                                                       | Downgrade to                                                       | Notes                                                                                                    |
|--------------------------|--------------------------------------------------------------------|--------------------------------------------------------------------|----------------------------------------------------------------------------------------------------|
| the RFS controller       |                                                                    |                                                                    |                                                                                                    |
| RFS + AP 650             | v4.3.x onwards<br>on the controller                                | v4.3.x onwards on the controller                                   | AP 650 image is<br>contained within the<br>controller image                                                  |
| RFS + AP 7131/AP 7131N   | v4.1.1 onwards<br>on the AP<br>v4.3.x onwards<br>on the controller | v4.1.1 onwards on<br>the AP<br>v4.3.x onwards on<br>the controller | AP 7131/AP 7131N<br>v5.x image is not<br>within the controller<br>image                                      |
| RFS + AP 6532            | v5.1 onwards                                                       | v5.1 onwards                                                       | AP 6532 image is<br>contained within the<br>controller image                                                 |
| RFS + AP 6511            | v5.1 onwards                                                       | v5.1 onwards                                                       | AP 6511 image is not<br>contained within the<br>controller image                                             |
| RFS/NX 9XXX + AP 7161    | v5.1.1, v5.1.4,<br>v5.2 onwards                                    | v5.1.1, v5.1.4, v5.2<br>onwards                                    |                                                                                                    |
| RFS/NX 9XXX + AP 6521    | v5.2 onwards                                                       | v5.2 onwards                                                       | AP 6521 image is<br>contained within the<br>controller image                                                 |
| RFS/NX 9XXX + AP 6522    | v5.4 onwards                                                       | v5.4 onwards                                                       | AP 6522 image is<br>contained within the<br>controller image                                                 |
| RFS/NX 9XXX + AP 6562    | v5.4.4 onwards                                                     | v5.4.4 onwards                                                     | AP 6562 image is<br>contained within the<br>controller image                                                 |
| RFS/ NX + AP 8132        | v5.2.6, 5.4.2 and<br>higher                                        | v5.2.6, 5.4.2 and<br>higher                                        | AP 8132 image is not<br>within the RFS<br>controller image but is<br>contained within NX<br>controller image |
| RFS/ NX + AP 82XX        | v5.5.3 and higher                                                  | v5.5.3 and higher                                                  | AP 82XX image is not<br>within the RFS<br>controller image but is<br>contained within NX<br>controller image |
| RFS/ NX + AP 8122        | v5.5.2 and higher                                                  | v5.5.2 and higher                                                  | AP 8122 image is not<br>within the RFS<br>controller image but is<br>contained within NX<br>controller image |
| NX 7500                  | v5.5.2 and higher                                                  | v5.5.2 and higher                                                  | Note: WiNG 5.6<br>doesn't support NX<br>7500.                                                                |
| RFS/NX + AP 7532/AP 7522 | v5.5.3.1 and<br>higher, excluding<br>v5.6.x                        | v5.5.3.1 and<br>higher, excluding<br>v5.6.x                        | AP image is contained<br>within the NX<br>controller image in<br>v5.5.4                                      |

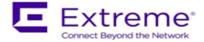

| Dependent/Adaptive with<br>the RFS controller                                                         | Upgrade from                                | Downgrade to                                | Notes                                                                                                    |
|----------------------------------------------------------------------------------------------------|---------------------------------------------|---------------------------------------------|----------------------------------------------------------------------------------------------------|
| RFS/NX + AP 7562                                                                                      | v5.7.1 and higher                           | v5.7.1 and higher                           | AP image is contained<br>within the NX<br>controller image in<br>v5.7.1                                        |
| RFS/NX + AP 7502                                                                                      | v5.5.4.1 and<br>higher, excluding<br>v5.6.x | v5.5.4.1 and<br>higher, excluding<br>v5.6.x | AP image is contained<br>within the NX<br>controller image in<br>v5.5.5                                        |
| RFS/ NX + AP 8163                                                                                     | v5.6 and higher                             | v5.6 and higher                             | AP 8163 images are<br>not within the<br>controller image                                                       |
| VX + all supported APs                                                                                | v5.6 and higher                             | v5.6 and higher                             |                                                                                                    |
| NX 7510E/VX 9000E/NX<br>5500E + AP 6511E / AP<br>6521E / AP 6522E / AP 6562E<br>/ AP 7502E / AP 7522E | v5.5.3 and higher                           | -                                           | NX 7510E and VX<br>9000E are supported<br>starting with v5.7<br>NX 5500E is<br>supported starting<br>with v5.8 |
| NX 96XX                                                                                               | v5.5.6 and higher                           | v5.5.6                                      | NX 96XX is not<br>supported with v5.6.x<br>and v5.7.x                                                          |
| NX 5500                                                                                               | v5.8                                        | v5.8                                        | NX 5500 is supported starting with v5.8                                                                        |
| RFS/NX + AP 8533                                                                                      | v5.8.3 and higher                           | v5.8.3 and higher                           | AP image is contained<br>within the NX<br>controller image in<br>v5.8.3                                        |
| RFS/NX + AP 8432                                                                                      | v5.8.3 and higher                           | v5.8.3 and higher                           | AP image is contained<br>within the NX<br>controller image in<br>v5.8.3                                        |

# 3.3 Upgrade / Downgrade Procedure for WLAN Controllers

Customers upgrading from an earlier WiNG 5 release not requiring ONEVIEW, the procedure is the same as before.

Customers using ONEVIEW in WiNG 5.5, please see the WiNG 5.5 training for details of upgrade/ downgrade. *Note in particular the use of the "Lean Controller image" which does not include AP image*s – since the controller image size is now significantly larger than WiNG 5.4.x release. The method described in this section uses the Command Line Interface (CLI) procedures. To log into the CLI, either SSH, Telnet or serial access can be used.

**IMPORTANT**: Always create config back-up before the upgrade.

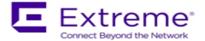

1. Copy the RFSX000-5.8.X.X-0XXR.img or NXXX00-5.8.X.X-0XXR.img to your tftp/ftp server.

2. Use the -upgrade ftp://cusername>:cpassword>@cip address of server>/cname of file>, or

-upgrade tftp://<ip address of server>/<name of file> command from CLI or Switch->Firmware-

>Update Firmware option from the GUI. You may need to specify the username and password for your ftp server.

3. Restart the controller. From CLI the command is —reload.

# 3.4 Upgrade / Downgrade Procedure for dependent APs connected to RFS controllers – AP 650

Note: If upgrading from any of the following releases 4.x, 5.0.x, 5.1.x, 5.2.0.x, 5.2.1.x, 5.2.3.x, 5.2.4.x, 5.2.6.x, 5.2.11.x, 5.2.12.x, 5.2.21.x or 5.3.x, you need to upgrade to 5.2.13 or 5.4.x before upgrading to 5.8.

A WiNG 5.x controller can upgrade an AP 650 running 4.x code to 5.x using the WISPe upgrade. This capability is enabled using "legacy-auto-update" command for the controller, either under the device or profile. The controller will first adopt the access point using the standard WISPE protocol messages (just as a 4.x controller would adopt it) and then download the new image to it, which would convert the AP to WiNG 5.x version of the code.

**Legacy-auto-update is enabled by default.** If legacy-auto-update is disabled, use the following CLI instructions to enable the Legacy-auto-update feature:

rfs4000-22A136#configure terminal

Enter configuration commands, one per line. End with CNTL/Z. rfs4000-22A136(config)#profile rfs4000 default-rfs4000 rfs4000-22A136(config-profile-default-rfs4000)#legacy-auto-update rfs4000-22A136(config-profile-default-rfs4000)#commit

rfs4000-22A136(config-profile-default-rfs4000)#

# **3.5 Device Upgrade Options**

WiNG 5.x supports device firmware upgrade from the controller. For firmware upgrade through the controller, firmware image needs to be loaded onto a controller and the same can be used for the upgrade of all the corresponding devices.

Available firmware on the controller can be checked using the below command: nx9500-6C8647#show device-upgrade versions

If device firmware is not part of controller image, a new image can be uploaded using the following command:

nx9500-6C8647# device-upgrade load-image

Once device firmware is loaded on the controller, below are the different options that are available for device firmware upgrade:

# Manual Upgrade

Firmware upgrade can be initiated on a single or a list of Aps using the below command. *nx9500-6C8647# device-upgrade ap71xx-16C7B4 ?* 

no-rebootNo reboot (manually reboot after the upgrade)reboot-timeSchedule a reboot timeupgrade-timeSchedule an upgrade time

nx9500-6C8647# device-upgrade ap71xx all ?

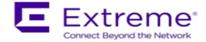

forceForce upgrade on all devicesno-rebootNo reboot (manually reboot after the upgrade)reboot-timeSchedule a reboot timestaggered-rebootReboot one at a time without network being hitupgrade-timeSchedule an upgrade time

# • Scheduling Firmware upgrade

Firmware upgrade can be scheduled on a controller, that is upgrade time and reboot time can be configured. Firmware upgrade on the Aps follows the configured upgrade time. *nx9500-6C8647# device-upgrade all ?* 

no-reboot No reboot (manually reboot after the upgrade) reboot-time Schedule a reboot time staggered-reboot Reboot one at a time without network being hit upgrade-time Schedule an upgrade time

# • Upgrade through RF Domain manager

Manual Firmware upgrade can be initiated through a domain manager *nx9500-6C8647# #device-upgrade rf-domain ?* 

DOMAIN-NAMERF-Domain nameallUpgrade all RF DomainscontainingSpecify domains that contain a sub-string in the domain namefilterSpecify additional selection filter

# 3.6 Auto Upgrade

Auto firmware upgrade can be enabled on the controller using the below command. When enabled, any AP with a firmware version different than the controller will be upgraded to the controller's version on adoption.

rfs4000-22A1B8(config-device-XXX)# device-upgrade auto

The number of concurrent firmware upgrades can be configured using the below command based on the bandwidth available between the controller and the Aps.

rfs4000-22A1B8(config-device-XXX)# device-upgrade count ?

<1-20> Number of concurrent AP upgrades

Note: Auto upgrade on the APs always happens through the controller.

# **3.7 AutoInstall**

AutoInstall in WiNG 5 works via the DHCP server. This requires the definition of Vendor Class and three sub-options that can be either sent separately or under option 43:

Option 186 - defines the tftp/ftp server and ftp username, password information (IP address and protocol need to enter as a string: ---ftp://admin:admin123@192.168.1.10II)

Option 187 - defines the firmware path and file name

Option 188 - defines the config path and file name

Autoinstall of firmware and autoinstall of configuration can be enabled or disabled. Ensure to enable "ip dhcp client request options all" on the VLAN interface which is being used to perform the above autoinstall.

DHCP vendor class for platforms is noted below:

- WingRFS.RFS4000
- WingNX.NX7500
   WingNX.NX9000
- WingRFS.RFS6000
- WingNX.VX
- WingNX.NX5500

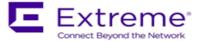

# 4. Firmware Upgrade/Downgrade – Independent APs

# 4.1 Important Notes on Upgrade / Downgrade

1. WiNG 5.8.4 introduced NTP Server string alias configuration. When downgrading from 5.8.4 or above to an earlier WiNG release and NTP server string alias is configured, for example: alias string \$NTP-HOST <string>

ntp server NTP-HOST

The string alias configuration needs to be removed before going through the downgrade operation:

no ntp server \$NTP-HOST no alias string \$NTP-HOST <string> commit write

- 2. When downgrading AP 8132 from 5.8.4 or above to an earlier release, the Bluetooth settings in "interface bluetooth 1" are not translated into a value for the deprecated setting "bluetooth-detection". Instead, the downgraded config just uses the default, which is "no bluetooth-detection".
- 3. With WiNG 5.8.4, the length of logout FQDN and localization FQDN configuration in captive portal has changed from 256 to 128 characters. When upgrading to WiNG 5.8.4 or above from previous releases, if the logout and/or localization FQDN is longer than 128, then a reconfiguration with lower character length is required.
- 4. WiNG 5.8.4 introduced 'vlan' keyword to the DNS critical resource-monitoring configuration. When upgrading to 5.8.4 or above from an earlier WiNG release and DNS critical resource-monitoring is configured, for example:

critical-resource dn monitor-using-flows any dns A.B.C.D/M

the DNS critical resource-monitoring configuration needs to be removed before going through the upgrade and reconfigured with the 'vlan' option after the upgrade:

critical-resource dn monitor-using-flows any dns vlan <1-4094> | A.B.C.D/M

- 5. WiNG 5.8.2 and above Upgrading AP 6532
  - WiNG 5.8.2 and above mitigates AP 6532 image size issue by introducing 2 different images:
    - *AP6532-LEAN-5.8.6.0-011R.img:* built without the GUI component and is included in the controller images
    - *AP6532-5.8.6.0-011R.img:* standard image, however without the GUI help files, for independent APs that require GUI support.
  - Standalone/Independent AP deployment:
    - AP can be upgraded using AP6532-5.8.6.0-011R.img image. However, AP must be upgraded to a version WiNG 5.5.4 or above prior to upgrading to WiNG 5.8.2
    - Once upgraded, if the non-active (Secondary) flash partition has image version prior to WiNG 5.7.2, load AP6532-5.8.6.0-011R.img image to the partition
- 6. WiNG 5.8.1 added support for new NAND chipset for AP 8122, AP 8132, AP 8163, AP 8222 and AP 8232. APs manufactured with new NAND cannot be downgraded to the prior version.
- 7. When downgrading from WiNG 5.7.2 (or newer) to WiNG 5.7.1 (or older), the SNMP trap host configuration will need to be re-applied due to the newly introduced encrypted community string option.

v5.7.2 (or newer):

(config-management-policy-default)#snmp-server host 1.1.1.1 v2c community ?

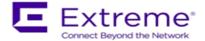

- 0 Enter a clear text trap community name
- 2 Enter an encrypted trap community name

WORD Enter Trap Community Name

v5.7.1 (or older):

(config-management-policy-default)#snmp-server host 1.1.1.1 v2c community ? WORD Enter Trap Community Name

- When downgrading from WiNG 5.8 to WiNG 5.5.5 or WiNG 5.5.4 on AP 7532/7522, the user needs to apply kernel patch AP75XX-CPU-Bringup-1.0.patch. AP7532/AP7522 running WiNG 5.5.6/5.7.x has an updated kernel version and the patch is required when the AP downgrades to a firmware with a prior kernel version. Steps to apply the patch:
  - Copy AP75XX-CPU-Bringup-1.0.patch to your tftp server.
  - Apply the patch using upgrade command:
    - "upgrade tftp://<server ip address >/AP75XX-CPU-Bringup-1.0.patch"
  - Use "boot system primary" or "boot system secondary" based on the WiNG 5.5.5/5.5.4 image location on the AP and reload.
- 9. When downgrading from WiNG 5.5.x to a lower WiNG 5.x version through rf-domain, the user needs to downgrade without reloading APs and then do a manual reload on the rf-domain. The following are the CLI commands for this procedure:

*device-upgrade rf-domain <RF domain name> all no-reboot* ... this downgrades all APs (including the RF domain manager) without rebooting them

reload on <RF domain name> ... this reboots the entire RF domain.

Staggered reboot option is not supported in this downgrade scenario.

- 10. Firmware upgrades can take several minutes; aborting an update by removing power may damage the AP. Please allow time for devices to complete the upgrade.
- 11. Upgrade for AP 6532 from a release prior to v5.2.13 directly to v5.4.x or later is NOT seamless and requires additional steps. AP should first be updated to WiNG 5.2.13 image.
- 12. Downgrade to WiNG 4 is not recommended in countries following ETSI regulations as WiNG 4 is not compliant with current ETSI DFS regulations.

# 4.2 Upgrade / Downgrade Matrix

**Note**: All Motorola branded software (below v5.7.0.0 with exception of v5.5.6.0) is not available to upgrade/downgrade at this point.

| Independent/Adaptive Access |                   |                   |            |
|-----------------------------|-------------------|-------------------|------------|
| Point                       | Upgrade from      | Downgrade to      | Notes      |
| AP 6511                     | v5.1 onwards      | v5.1 onwards      |            |
| AP 6521                     | v5.2.x onwards    | v5.2.x onwards    |            |
| AP 6522                     | v5.4 onwards      | v5.4 onwards      |            |
| AP 6532                     | v5.1 onwards      | v5.1 onwards      | See Note 2 |
| AP 6562                     | v5.4.4 onwards    | v5.4.4 onwards    |            |
| AP 7131                     | v4.1.1 onwards    | v4.1.1 onwards    |            |
| AP 7161                     | v5.1.1 (adaptive) | v5.1.1 (adaptive) |            |
|                             | v5.1.4 (adaptive) | v5.1.4 (adaptive) |            |
|                             | v5.2 onwards      | v5.2 onwards      |            |

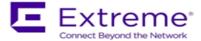

| Independent/Adaptive Access                                           |                          |                  |                      |
|-----------------------------------------------------------------------|--------------------------|------------------|----------------------|
| Point                                                                 | Upgrade from             | Downgrade to     | Notes                |
| AP 7502                                                               | v5.5.5 onwards           | v5.5.5 onwards   | No support in v5.6.x |
| AP 7532/ AP 7522                                                      | v5.5.3.1 onwards         | v5.5.3.1 onwards | No support in v5.6.x |
| AP 7562                                                               | v5.7.1 onwards           | v5.7.1 onwards   |                      |
| AP 8132                                                               | v5.2.6, 5.4.2<br>onwards | v5.2.6           |                      |
| AP 8122                                                               | v5.5.2 onwards           | v5.5.2 onwards   |                      |
| AP 8222/AP 8232                                                       | v5.5.3 onwards           | v5.5.3 onwards   |                      |
| AP 8163                                                               | v5.6 onwards             | v5.6 onwards     |                      |
| AP 6511E / AP 6521E / AP 6522E<br>/ AP 6562E / AP 7502E / AP<br>7522E | v5.5.3 onwards           | v5.5.3 onwards   |                      |
| AP 8533                                                               | v5.8.3 onwards           | v5.8.3 onwards   |                      |
| AP 8432                                                               | v5.8.3 onwards           | v5.8.3 onwards   |                      |

Notes:

1. If upgrading from any of the following releases 5.0.x, 5.1.x, 5.2.0.x, 5.2.1.x, 5.2.3.x, 5.2.4.x, 5.2.6.x, 5.2.11.x, 5.2.12.x, 5.2.21.x or 5.3.x, you need to upgrade to 5.2.13 or 5.4.x before upgrading to 5.5.x.

# 4.3 AP Upgrade / Downgrade Procedure

The method described in this section uses the Command Line Interface (CLI) procedures. To log into the CLI, either SSH, Telnet or serial access can be used.

1. Copy the APXXXX-5.8.X.X-0XXR.img to your tftp/ftp server.

2. Use the —upgrade ftp://<username>:<password>@<ip address of server>/<name of file>, or —upgrade tftp://<ip address of server>/<name of file> command from CLI or AccessPoint->Firmware->Update Firmware option from the GUI. You may need to specify the username and password for your ftp server.

3. Restart the Access Point. From CLI the command is —reload.

Note: WiNG 5.1.3 added support for the new NAND for AP 7131N. WiNG 5.1.4 added support for the new NAND for AP 7161. Hardware revs with the new NAND will be unable to downgrade below these versions or version 4.1.5 – as these support the new NAND, but previous versions do not.

Note: WiNG 5.5.2 added support for new NAND for AP 8XXX platforms. Downgrade to prior releases on hardware with new NAND will be prevented.

# 4.4 AutoInstall

AutoInstall in WiNG 5 works via DHCP. This requires the definition of Vendor Class and three suboptions that can be either sent separately or under option 43: Option 186 - defines the tftp/ftp server and ftp username, password information (IP address and protocol need to be entered as a string: -ftp://admin:admin123@192.168.1.10ll)

# Option 187 - defines the firmware path and file name

Option 188 - defines the config path and file name

Autoinstall of firmware and autoinstall of configuration can be enabled or disabled. Ensure to enable "ip dhcp client request options all" on the vlan interface which is being used to perform the above autoinstall.

DHCP vendor class for platforms is noted below:

WingAP.AP6511 • WingAP.AP6521

•

- WingAP.AP7131
- WingAP.AP7161 WingAP.AP7502
- WingAP.AP6522
- WingAP.AP6562
- WingAP.AP6532
- WingAP.AP7522
- WingAP.AP7532
- WingAP.AP7562
- WingAP.AP8132 • WingAP.AP8222

• WingAP.AP8122

- WingAP.AP8232
- WingAP.AP8163
- WingAP.AP8533
- WingAP.AP8432

#### 5. Upgrade / Downgrade - NSight and Captive-Portal

# 5.1 Important Notes on Upgrade – NSight and Captive Portal

1. Upgrading from WiNG 5.8.2 to WiNG 5.8.3 - NSight

Primarv#sh database status

- Upgrade all devices to new firmware using the upgrade command. DO NOT reboot the devices.
- Disable NSight-server on both primary and secondary replica-set members: 0

Primary #self

Enter configuration commands, one per line. End with CNTL/Z. Primary (config-device-00-0C-29-35-AE-F6)#no use nsight-policy Primary (config-device-00-0C-29-35-AE-F6)#comm wr Primary (config-device-00-0C-29-35-AE-F6)#end

Secondary #self Enter configuration commands, one per line. End with CNTL/Z. Secondary (config-device-00-0C-29-35-AE-F7)#no use nsight-policy Secondary (config-device-00-0C-29-35-AE-F7)#comm wr Secondary (config-device-00-0C-29-35-AE-F7)#end

Reboot the primary replica-set member and wait for the device to come up and join the replica-set. Make sure that the replica-set is up before rebooting the secondary replicaset member. Use the below-mentioned command to verify:

| MEMBER                                                 | STATE                           | ONLINE TIME                                                              |  |  |  |
|--------------------------------------------------------|---------------------------------|--------------------------------------------------------------------------|--|--|--|
| 192.168.210.200*<br>192.168.210.201<br>192.168.210.203 | PRIMARY<br>SECONDARY<br>ARBITER | 0 hours 2 min 17 sec<br>15 hours 15 min 53 sec<br>15 hours 47 min 16 sec |  |  |  |
| [*] indicates this device.                             |                                 |                                                                          |  |  |  |
| Secondary#sh datab                                     |                                 |                                                                          |  |  |  |

\_\_\_\_\_ MEMBER STATE ONLINE TIME

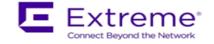

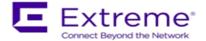

| 192.168.210.200   | PRIMARY   | 0 hours 2 min 17 sec   |
|-------------------|-----------|------------------------|
| 192.168.210.201 * | SECONDARY | 15 hours 15 min 53 sec |
| 192.168.210.203   | ARBITER   | 15 hours 47 min 16 sec |
|                   |           |                        |

[\*] indicates this device.

- Reboot the secondary and wait for the device to come up and join the replica-set. As mentioned in in the previous step, verify that the replica-set is up using '*sh* database *status*' command.
- Reboot the Arbiter and wait for the device to come up and join the replica-set.
- Enable nsight-server on both primary and secondary:

Primary #self Enter configuration commands, one per line. End with CNTL/Z. Primary (config-device-00-0C-29-35-AE-F6)# use nsight-policy <nsight-policy> Primary (config-device-00-0C-29-35-AE-F6)#comm wr Primary (config-device-00-0C-29-35-AE-F6)#end

Secondary #self Enter configuration commands, one per line. End with CNTL/Z. Secondary (config-device-00-0C-29-35-AE-F7)#use nsight-policy <nsight-policy> Secondary (config-device-00-0C-29-35-AE-F7)#comm wr Secondary (config-device-00-0C-29-35-AE-F7)#end

2. Upgrading from 5.8.0/5.8.1 to WiNG 5.8.2 or later

The database file definitions for NSight and Captive Portal in WiNG 5.8.2 have been changed:

- There is no portability of NSight data from the earlier versions (WiNG 5.8.0 and WiNG 5.8.1). In the case of needing to downgrade to WiNG 5.8.0 or WiNG 5.8.1, the user must do a database backup before upgrading to WiNG 5.8.2 or later.
- For Captive Portal data, the user must do a database backup (export using JSON format) from the earlier versions (WiNG 5.8.0 and WiNG 5.8.1) before upgrading to WiNG 5.8.2, and can be imported after the upgrade.

The following are upgrade steps for NX 7500, NX 9500 and NX 9600 (please refer WiNG 5.8.1 notes and ensure NX 9600 is configured for RAID10):

- Load WiNG 5.8.2 or later image on to the device using upgrade and reload commands: Upgrade tftp://<server-ip-address>/NX9XXX-5.8.2.0-030R.img
- After the device reloaded and prompt appears, execute the following commands. The device will reload after the last command:

service database server stop

service database remove-all-files

All database files will be removed, do you want to continue? (y/n): y

VX 9000 requires re-install using the VX9000-INSTALL-5.8.6.0-011R.ISO image due to changes to the flash partition (25% of the allocated disk size – 4GBMin, 128GB Max) to take effect:

- Export configuration before reinstalling the VX.
  - To preserve the same MAC address (and therefore the serial number for licensing)
    - Delete current hard disk from the VM
    - o Add new virtual hard disk
    - Connect ISO file as virtual CD

0

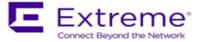

- Boot into CD to start installation process
- o After installation is complete, restore configuration from backup

# 5.2 Important Notes on Downgrade – NSight and Captive Portal

- 1. When downgrading from WiNG 5.8.4 to earlier versions of WiNG and a database replica-set is configured, the replica-set configuration must be removed before downgrading on all members of the replica-set.
  - On each member of the replica-set, remove the database-policy self

no use database-policy commit write

- Commit the changes. Once '*show database status*' on all the devices show database is not enabled, reload each device into the new downgraded version.
- After the devices reload, reapply the database-policy with the replica-set configuration to bring up the replica-set

self use database-policy <replicat-set> commit write

- When downgrading from WiNG 5.8.2 to prior versions, following are the downgrade steps needed for NX 7500 (for Captive Portal), NX 9500, NX 9600 and VX 9000, if NSight or Captive portal are enabled
  - Backup the database for any future use
  - Load the required image version on to the device using upgrade and additional commands listed below:
    - upgrade tftp://<server-ip-address>/<filename>
    - no use nsight-policy (Needed only if NSight was enabled)
    - commit write
    - service database server stop
    - service database remove-all-files

All database files will be removed; do you want to continue? (y/n): y

 After the device reloads, restore the captive portal database, and the device is ready for deployment.

# 6. Important Notes

#### <u>New in v5.8.6</u>

- 1. When upgrading AP 8533 running v5.8.3.x to v5.8.6, please upgrade to v5.8.4 first and then to v5.8.6.
- Recommended browser when using NSight in v5.8.6 are:
   Chrome ver 56.0.2924.87 (64-bit) or later.
- In Split VX environment, if the NSight server is rebooted without disabling nsight-policy, it will not be able to establish connection to Mongo and following error is seen: *MongoError: Topology is broken*. To fix this user needs to disable and then re-enable NSight.

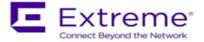

4. Default update/data aggregation intervals for NSight has been modified to the following:
1 Minute - 8 Hours
10 Minutes - 1 Month
1 Hour - 6 Months
1 Day - 1 Year
NSight database summary duration 8 720 4320 8760
wireless client stats update interval to 60 seconds.

Recommended statistics update interval for Aps is no more than 2 minutes. For large deployments – recommended statistics update interval for clients is 5 minutes.

- 5. When configuring DPI use DPI capable device as RFDM manager. It's not recommended to use non-DPI capable devices when using this feature.
- 6. NSight ASA: UI slowness while running ASA and browsing old ASA results The slowness of UI is caused due to a large number data points that has to be plotted on the UI in Spectrum Analysis for Spectrogram and Spectral Density charts. Expect approximately 1-minute delay before the plotting begins on the ASA window. This limitation, however, is not applicable to Duty Cycle, FFT or Interference charts.
- 7. When configuring a database-policy replica-set using FQDN, enable ip dns-server-forwarding on all WiNG devices participating in the replica set and the NSight/Guest-Manager application servers.
- New CLI command for WiNG 5.8.6 to support forwarding of packet types that are not normally forwarded by l2 tunnel broadcast optimization.
   l2-tunnel-forward-additional-packet-types ?
   wnmp Forward WNMP packets across l2 tunnels
- 9. To form a mesh redundant link STP packets coming from a mesh port need to be forwarded to wired ports. Prior to WiNG 5.8.6 is was not allowed and blocked by STP. By default, the STP packets destined to bridge group mac address coming from a mesh port was not allowed to cross the bridge. This behavior is changed.
- 10. AP 8163 DFS channels for Korea country code are disabled.
- 11. WiNG 5.8.6 adds ability to use "service reset interface ge", "clear counters interface all", and "clear counters all" on rf-domain level. clear counters all on ? DEVICE-OR-DOMAIN-NAME AP/Controller/RF-Domain name clear counters interface all on ? DEVICE-OR-DOMAIN-NAME AP/Controller/RF-Domain name service reset interface ge 1 on ? DEVICE-OR-DOMAIN-NAME AP/Controller/RF-Domain name
- WiNG provides new CLI to configure NAS-IP-ADDRESS. User now has control on which IP to set as the NAS-IP-ADDRESS. Following command is not part of AAA policy: attribute nas-ip-address <IP address>

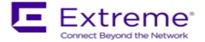

- 13. WiNG 5.8.6 adds enhancement to replace device feature added in WiNG 5.8.5 for replacement of old existing device with newly added devices by allowing to add the replacement device first to the configuration.
- 14. To help user to copy startup configuration from one AP to another WiNG 5.8.6 replaces <device-type self-mac> with "self" in startup-config.
- 15. If using SNMP alias password in WiNG 5.8.6 and need to downgrade to prior versions, first remove new SNMP configuration.
- 16. NSight UI: Rogue AP changes:
  - a. Friendly Rouge AP column was removed
  - b. Renamed the column "Interfering Rogue AP" to "Inactive Rogue AP".
  - c. Scroll bar was added to show all reporting APs.
- 17. AP 7502 MCX support for 2.4 radio

AP 7502 MCX support for 2.4 radio only was implemented in WiNG 5.8.4 as Beta feature. WiNG 5.8.6 has finished validating the solution

### New in v5.8.5

- 1. WiNG 5.8.5 resolves radio power output issue for AP 7532, 7562 as well as power issue when using 3af power source for AP 8533 and AP 8432.
- 2. NX9500 image change instead of previously used NX9000-<version>.img image was renamed to NX9500-<version>.img.
- 3. Disallowed configuration of character '/' in the names of tree-nodes for an RF-Domain (i.e. country/region/city/campus names)

If one has already configured '/' in the names of tree-nodes for an RF-Domain (i.e. country/region/city/campus names), then after upgrading the '/' characters in the names of tree-nodes will be replaced by '-' character. The e.g. name "West/Coastal" and "West/Plateau" will be replaced by "West-Coastal" and "West-Plateau". The downgrade will not restore the character '/' back in the names if they were changed during the upgrade. If the customer had enabled NSight while character '/' was present in any of the tree-node name configuration, the customer should drop the database before upgrading to the release containing this change.

 Adding a new CLI under firewall policy to log all ICMP packets allowed by our firewall. firewall-policy fw-default logging icmp-all

default is false (no logging).

- 5. WiNG 5.8.5 adds ability to configure Mongo DB security. Mongo authentication is controlled by a configurable parameter in the database-policy, with the default case being disabled.
- Corrected the behavior of radius.
   Fallback is only used when the external LDAP server fails. And not on auth REJECT.
   'authentication data-source Idap fallback'
- Incorrect LLDP power negotiation with certain Cisco switches on boot up is seen. New CLI configuration "service LLDP tx-init-count" cli added with default count of 3 packets. This will allow sending multiple LLDP packets to allow for correct power negotiation with certain Cisco switches.
- 8. To prevent gateways being marked as clients mac-address-table detect-gateways default changed to enabled.

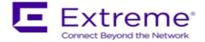

9. "show cluster history" command was added in this release.

#### New in v5.8.4

- 1. WiNG NSight
  - a. The VX-Split Mongo deployment scale and resource requirements:
    - i. Scales up to 100,000 APs, 1 Million clients, and 2000 RF-domains without AVC metadata (2 minutes' update interval)
      - 1. NSight-Server (UI): 12 GB RAM, 16 Core, 200GB
      - NSight-Mongo Server: 384 GB RAM, 24 Core CPU, 4 TB (8000 sustained writes)
    - ii. Scales up to 50,000 APs, 500K Clients and 1000 RF-domains with AVC metadata (1-minute update interval)
      - 1. NSight-Server (UI): 12 GB RAM, 16 Core, 200GB
      - 2. NSight-Mongo Server: 256 GB RAM, 24 Core CPU, 4 TB (8000 sustained writes)
  - b. Added configuration 'geo-coordinates <latitude> <longitude>' in RF domain context to specify site locations for NSight Google map view.
  - c. Site wide statistics, for example, Worst sites by RFQI, my present misleading values when of the radios on all APs in the site is disabled.
  - d. Scheduled reports may need to be reconfigured to adjust to the Daylight Savings time switch.
  - e. AVC application statistics collection might miss the last update before roam for a roaming client
- 2. Captive Portal: WeChat social authentication is supported only in distributed mode. No support for centralized captive portal deployment model.
- 3. Port description TLV has been added in LLDP packet parsing for 'show lldp' command outputs and also can be used in auto-provisioning policy for LLDP-match.
- 4. Added 'vlan' keyword to the DNS critical resource-monitoring configuration to support dynamically assigned IP addresses.
- 5. Added an optional 'hide-encrypted-values' parameter to the 'show running-configuration' to display consistent (standard) characters for encrypted strings in the configuration. This facilitates periodic check for changes in configuration by customer monitoring systems.
- 6. The length of logout FQDN and localization FQDN configuration in captive portal has changed from 256 to 128 characters.
- 7. AP 8533 and AP 8432 with a manufacturing date before June 28, 2016, does not support MU-MIMO with WiNG 5.8.4 firmware hardware driver.
- 8. The Bluetooth configuration in AP 81XX profile settings only applies to AP 8132 and not for AP 8122 and AP 8163.
- 9. AP 8533 and AP 8432 do not support multiple SSIDs per BSSID due to restrictions enforced by the chipset/driver.
- 10. AP 8533 and AP 8432 require a WLAN is always mapped (no shutdown) to BSS1.
- 11. Web/Content Filtering is not supported with Tunnel mode configuration.

# New in v5.8.3

- 1. HTTPS connections will use TLS 1.2 ciphers by default. To allow backward compatibility for non TLS 1.2 capable devices to connect– configure in management policy, "no https use-secure-ciphers-only".
- 2. Added an event log message to report an error condition when an ACL using alias (network, network-group etc) definitions results in expanding to more than 500 rules per ACL. The ACL will not get applied and the following log message is generated (event history/syslog) "ACL rules exceeded the maximum limit; reduce the rules for ACL to get installed".

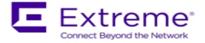

- 3. EX 3500 and T5 adoption running non TLS1.2 compatible versions will need to have "no https use-secure-ciphers-only" configured to get adopted.
- 4. NSight: In addition to being able to search for a mac-address in the global search box using 11-22-33-44-55-66/11:22:33:44:55:66/112233445566 formats, now a user can search using the Cisco MAC Address format 1122.3344.5566 as well.
- Added a CLI command in mint global policy to enable/disable the checksum validation for certain mint control packets such as LSP.
   To ensure the integrity of the LSP packets received checksum is added as an optional field. [no] lsp checksum
- 6. The ftp server throttles simultaneous connection from same host to a limit and it is implementation specific. The new CLI can be used to configure the simultaneous connection to a FTP server.

remote-debug max-ftp-sessions <1-400>

[no] remote-debug max-ftp-sessions

device-override remote-debug max-ftp-sessions

 SSH diffie-hellman-group1-sha1 key exchange algorithm was removed due to this older SSH applications might not work with WiNG 5.8.3 and customer will need to update to use newer more secure versions of SSH clients.

# New in v5.8.2

- 1. WiNG NSight please refer to "NSight Deployment guide" posted on Support site under product manuals.
- 2. Application Visibility
  - In bridge-mode tunnel setup where Application Visibility is enabled on the controller, APs will also have to be enabled for application visibility (DPI engine support on the platform is required) for Wireless Client statistics
  - A number of clients and top client information may be missing from certain entries on all application list. This may happen when the application is detected on the wired side or in the case where the usage for this application is very minimal.
- 3. VX 9000
  - Not supported on Amazon instance type C4 due to kernel limitation
  - Secondary storage: VX 9000 has disk size limitation on the default disk of 2TB. However, when a secondary virtual disk is used, VX 9000 can support disks size larger than 2TB
    - Enabling secondary storage does not copy data files to the new location
    - It is recommended immediately after provisioning the guest instance, before enabling NSight or Captive-Portal
    - If the secondary storage needs to be enabled after NSight/Captive-portal, it is recommended to backup the database, and restore the database after secondary storage is enabled.
    - If the VX 9000 instance is not a primary (replica-set member), the database server will perform full data sync after it is restarted with the new secondary storage disk
  - VX 9000 requires re-install using the VX9000-INSTALL-5.8.6.0-011R.ISO image if the user intends to configure NSight / Captive portal functionality. This is due to the changes to the flash partition (25% of the allocated disk size – 4GBMin, 128GB Max) to take effect:
    - Export configuration before reinstalling the VX.
    - To preserve the same MAC address (and therefore the serial number for licensing)
      - $\circ$   $\,$  Delete current hard disk from the VM  $\,$
      - $\circ \quad \text{Add new virtual hard disk} \\$
      - Connect ISO file as virtual CD
      - Boot into CD to start installation process
      - After installation is complete, restore the configuration.
- 4. Multi-byte (Chinese Character) SSID

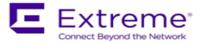

- o Max limit of 64-character length for multi-byte SSID
- Known limitation with Windows 7 Clients: Available Networks UI display unexpected characters for multi-byte SSID
- 5. SWiFT UI
- Adoption mode under basic settings will take effect with pressing commit button twice.
- 6. Import running configuration function is supported only through the CLI.

# New in v5.8.1

- 1. Some mobile devices (Apple) that use LDAP EAP-TLS as primary means of authentication can fail authenticating to WiNG controller. Work-around would be configuring authentication type as PEAP-MSCHAPv2 on the controller when using LDAP.
- AP7522, AP7532, AP7562, AP8232, AP 8222 and AP7502 do not support multiple SSIDs per BSSID due to restrictions enforced by the chipset/driver.
   WiNG 5.8.1 adds commit time validation for multiple SSIDs per BSS for AP 7522, AP 7532, AP 7562, AP 82xx and AP 7502 and will throw an error if misconfiguration is detected.
- 3. Adaptivity recovery on/off command gives the user ability to configure adaptivity recovery. When adaptivity recovery is turned off, if radio enters adaptivity mode then it will not switch channels. By default this feature is enabled.
- 4. WiNG 5.8.1 adds GUI support for PSK key overrides per rf-domain.
- 5. LDAP chase referral has been disabled by default in all platforms to address memory and authentication related issues. It can be enabled if necessary under radius server policy.
- 6. If the CLI command "upgrade <URL> on <device-name>" is being used, then please note it has been changed to "upgrade <URL> <device-name ...>".
- 7. Added additional filters to be used on rf-domain when remote-debug is done on rf-domain. Additional filters include area, floor, and containing a field which takes a substring of hostname and selects devices matching that hostname string to run remote-debug.

# New in v5.8

- 1. WiNG NSight
  - WiNG NSight is supported on the NX 9500, NX 9600 and VX 9000 platforms with the following scale limits:
    - VX 9000: Supports up to 10,000 APs (@ 500 RF domains) / 5,000 (@ 1000 RF domains)
    - NX 9500: Supports up to 6,000 APs (@ 200 RF domains)
    - NX 9600: Supports up to 3,000 APs (@ 200 RF domains) [Note: NSight scale numbers are relatively lower in NX 9600 than NX 9500 due to IOPS limits in RAID5 disk configuration. Future WiNG releases will change RAID configuration in NX 9600 to RAID1+0 for improved IOPS]
  - WiNG NSight license is preloaded in WiNG 5.8 (platforms: NX 9500, NX 9600, VX 9000) for immediate use, limited to 120 days from the date of install. The user is expected to purchase and install required number of WiNG NSight subscription license for continued operation.
  - New dashboard created via one browser session will not be visible/available on a different, already open session. It will be available for any new session logins.
  - The filters, for instance selecting a specific WLAN, on the Dashboard widgets will apply even when the user moves across sites/levels on the left-side navigation tree.
  - Top/bottom 10 grid tables in the summary page (and in the widgets) will not show any data if the table entries values are zero.
  - For WiNG NSight system running for a limited amount of time (few hours), 'Top App by usage' may not show details for larger aggregate statistic duration (1 month, 3 months).

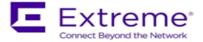

- 'location' command in the rf-domain configuration will be used to store geo-coordinates of the site-location for MAPVIEW functionality.
- While using 'Heatmap' on the MapView/Floormap, user must select one channel at a time for correct heatmap view
- In Hierarchical Mode, an offline AP may show up as online status under local controller details. The correct AP status is shown on the Key Metric Strip or the device list/details.
- In MapView/Floormap the user defined custom columns in show table option may not be retained after page refresh.
- The top X charts in the summary page may show incorrect client count when the clients are roaming
- 2. Captive-Portal
  - Captive portal user database storage is supported on the NX 95XX/ NX 96XX/ VX 9000 and NX 75XX platforms with the following scale limits:
    - NX 95XX/ NX 96XX / VX 9000 2 Million user identities
    - NX 75XX 1 Million user identities
  - If client device roams (to a nearby AP) between the initial connection redirect and the registration action, the registration may not work and user needs to close/open the browser to connect/register to the captive portal.
  - Upgrade to 5.8 (from 5.5.x and above) will do a one-time import on the existing (SQlite) user database into the newer MongoDB database.
  - Configure "bypass captive-portal-detection" in the captive-portal-policy to ensure the OAUTH functionality works properly on the iPhones and Windows mobile phones.
  - While uploading logo/images for captive portal using sftp in CLI, the user will not be prompted for a password and is expected to supply along with the username in the command line.
  - With over 1.5 million user entries in the Captive-Portal database, the controller may respond with a delay for the CLI command "show guest-registration user trends time all" when issued after restart/reboot.
  - $\circ$   $\;$  User trend data graphs and charts are shown in UTC timezone
- 3. Application Visibility & Control
  - The Blackberry/email, Blackberry/encrypted and Blackberry/messenger will be categorized under the application 'Blackberry'
  - Clearing application stats resets the tx and rx counts to zero and does not affect the currently active flows.
- 4. Client-Bridge
  - Packet capture on the infra-AP with traffic using CCMP are unencrypted packets due to hardware based CCMP encrypt/decrypt operation.
  - The INF WLAN VLAN must match the VLAN used in the Client Bridge GE1, WLAN, and SVI.
- 5. Wired 802.1x with Mac-Authentication enabled: Microsoft Windows clients must have "Fallback to unauthorized network access" enabled for mac-authentication to occur in the event of an 802.1x failure
- 6. EAP Termination
  - MS-CHAPv2 is mandatory for EAP termination functionality
- 7. VX 9000
  - Flash partition has been increased to 1Gb with the .iso install. Simple .img upgrade will continue to work with the old 64MB flash partition.
  - The user may observe "Low memory on the running VM" message when installing VX for the first time with large disk size allocations (1TB or more).
- 8. AP 7502
  - AP 7502 does not support WEP-128 and Keyguard on the 5GHz radio

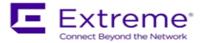

- 9. Centralized EX-3500 switch management
  - User must add VLAN to the VLAN database before assigning VLAN to a port
  - While configuring processor/memory threshold commands from a centralized NX/VX controller, the falling threshold must be set prior to rising the threshold.
  - Switch port VLAN configurations may not get configured properly after the controller reload operation
- 10. The commit warning pop-up message will appear when VPN step-by-step wizard is selected to ensure the previous config changes are saved.
- 11. WiNG Express
  - Express Manager, NX 5500E, comes preloaded (default) with 128 Express AP adoption licenses.
  - The preloaded adoption licenses on the existing Express Manager platforms, VX 9000E and NX 7510E, has been changed from 64 to 128 starting with WiNG 5.8.
- 12. To operate Cisco phones with AP 7532, the interface radio settings should include dynamicchain-selection strict
- 13. Captive Portal: OAUTH may not work properly with Lumina phone running older Windows version (< 8.1). Please upgrade Lumina phones to latest OS.
- 14. The WiNG GUI may become unresponsive in Firefox browser when 10,000+ adopted APs are displayed on the navigation tree. This is due to Shockwave plugin.

# New in v5.7.2

- 1. WiNG 5.7.2 includes performance improvements for AP 7532/7522 when connected to 3af power source.
- 2. Added support for host alias for critical-resource ip-address that user can define on AP device or Profile context.
- 3. WiNG 5.7.2 adds NAND fixes and new bit error correction algorithm for AP 650/6532 to reduce potential flash corruption issues.
- 4. WiNG 5.7.2 validated VMM support on AP 7562.

# New in v5.7.1

- 1. AP 622, 6522, 6562 Default value for radio Ina control on 2.4GHz has been changed to improve receive sensitivity and range in low/medium AP density environments.
- 2. DHCP Vendor Class Identifier has been changed use "Wing", e.g. WingAP.AP7532, WingAP8132, WingRFS.RFS4000 and etc.
- 3. Captive Portal internal web-page templates are enhanced for mobile-friendly rendering. Existing WiNG5.x deployments using internally hosted web-pages for captive portal will automatically get this functionality on upgrading to WiNG5.7.1. Please note that there will be slight changes to pages – page style, background color, font color etc.
- 4. AP 7562 sensor functionality will be supported in later ADSP release.

# <u>New in v5.7</u>

1. FIPS: Encrypted parts of the configuration are lost when downgrading from WiNG 5.7. Workaround:

- disable password encryption before the downgrade #no password-encryption secret 2 <password>

- perform the downgrade
- enable password encryption
- #password-encryption secret 2 <password>
- 2. 'no ip dhcp trust' functionality does not work on the AP 7502 FE ports.

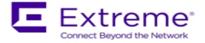

FE port on AP 7502 will not drop the packet because switch on AP 7502 is not configured to drop. FE port will pass discover packets from dhcp server irrespective of "no ip dhcp trust" to ge1. User can configure GE1 to drop.

- 3. The AP 6521 will include support for configuration and management of the on-board AAA server in the HTTP User Interface. This UI is found on the standard WiNG OS for the AP 6521, and the AP 6521 Express. Please note that the Virtual Controller function will be disabled when the on-board AAA server is enabled on a standalone AP 6521. To use the Virtual Controller function, you must disable the on-board AAA server.
- 4. Web Filtering:
  - URLs in custom category will get priority over standard/predefined category irrespective of precedence configured
  - Web Filtering is not supported on the NX65xx/NX45xx platforms
- 5. Wired captive portal to support clients with MAC authentication, 802.1x configuration is also required for the controller
- 6. OpenDNS:
  - The dhcp server/pool policy configuration is required to include the OpenDNS IP (208.67.220.220, 208.67.222.222) as the dns-server
  - The ip access-list is required to include the following firewall rules to prevent clients from using any unauthorized DNS server

permit udp any host 208.67.222.222 eq dns rule-precedence 1 rule-description "allow dns queries only to OpenDNS"

- deny udp any any eq dns rule-precedence 10 rule-description "block all other dns queries" 7. WiNG Express Manager
  - a. Express Manager (NX 7510E) can be accessed using default IP 192.168.0.1 and 'admin' is the supported user role.
  - b. Smart-RF is enabled by default with channel override capabilities on individual APs. Any Smart-RF channel list change will take effect after the device reboot.
  - c. RADIUS services will not be supported on AP 6511 and AP 6521.
  - d. DHCP service should be started at the site-level and APs have to adopted to the Express Manager before starting the DHCP service.
  - e. VLAN 1 and 2200 are reserved VLANs they are not available for user configuration
  - f. GUI will be supported on the following browsers/version
    - i. IE10 and above
    - ii. Chrome
    - iii. Firefox
  - g. The country code should be configured at the site-level for the AP radios to function.
  - h. The auto-provisioning policy must be created before adopting APs to a site. Express Manager needs to be reloaded for any changes to the auto-provisioning policy to take effect.
  - i. Event history page may experience slow to refresh when the event table size is large
  - j. Default profile configuration (inherited from the system) can be modified at the sitelevel, however, needs manual reconfiguration to revert to defaults
  - k. Disable DFS checkbox under Advanced Smart-RF tab removes DFS channels from the available channel list
  - I. Floor maps should be loaded independently on the standby in a cluster scenario
  - m. Firmware upgrade for the Express Manager should be administered through the System basic configuration screen. Upgrading through the devices screen is not supported.
  - n. Access to the NX 7510E USB port is not available from the Express Manager UI
  - o. There is no periodic auto-refresh for the UI charts, tables, and map. Needs manual page refresh using refresh button.

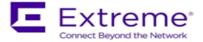

- p. Site icon can be removed from the Dashboard map only after the corresponding site profile has been deleted from the system.
- q. AP upgrade status is shown on the Active Express Manager while the upgrade is initiated from the Standby in a cluster setup
- r. Site connectivity to the Express Manager needs to be active for the mac-registration feature to function.
- s. For infinite lease option on the DHCP pool configuration, the user needs to set "0" for the day, hours and minutes.
- 8. ETSI 1.7.1 Adaptivity Limitation on AP 622, AP 6522, AP 6562

This note applies to the following APs that end with "-EU". These APs are sold to countries that comply with the EU directives - AP 622, AP 6522, and AP 6562. This does not apply to APs that end in "-US" or "-WR"

- Radio 1 will support operation as a 2.4Ghz data radio compliant with ETSI 1.7.1 adaptivity directive
- Radio 2 cannot be enabled for operation as a 2.4Ghz data radio. Radio 2 will support operation as a 5Ghz data radio only
- If using Radio 2 in 2.4Ghz, please enable Radio 1 for data access in 2.4Ghz
- When Radio 2 is configured as a dual-band security sensor with an ADSP appliance;
- Radio 2 will not support Air Termination, AP Test, and Network Assurance at 2.4Ghz band
- Radio 2 will support receive packet and forensic security analysis at 2.4Ghz band
- Radio 2 will support Air Termination, AP Test, Network Assurance and all packet receive functions on the 5Ghz band
- 9. The following defaults and CLI commands / help-strings have been changed as part of the debranding:

|                                    | WiNG 5.7.x        | Older versions        |
|------------------------------------|-------------------|-----------------------|
| Default username / password        | admin / admin123  | admin / motorola      |
| Default DNS name                   | "WiNG-wlc"        | "Motorola-wlc"        |
| Default WLAN name                  | "WLAN-1"          | "Motorola"            |
| CLI command                        | "wing-extensions" | "motorola-extensions" |
|                                    | "wing-ie"         | "symbol-ie"           |
| CLI help string                    | WiNG              | Motorola or Symbol    |
| 802.1x default username / password | admin / admin123  | admin / motorola      |

10. AP 6522/6532/6562/71xx - VRRP and OSPF feature support have been removed

# <u>New in v5.6.x</u>

IPV6:

- IPv6 ACLs do not support the object oriented firewall feature in this release.
- The IPv6 implementation does not support IPsec VPNs in this release.
- IPv6 MLD snooping is not supported on the ethernet switch ports on the NX 4524 and NX 6524 platforms. It is supported only on UP1, UP2 ports.
- IPv6 When there are multiple DHCP servers (one for IPv4 and another for IPv6) that respond to option 191, ensure that both provide valid IP addresses/ hostnames. Otherwise, with both servers responding the later response will override the previous response. If the later response does not contain valid information, AP will not be able to adopt to the controller.

VX 9000:

- MAC address of the device should not be changed once installed/configured.
- Only 1 GE1 interface is supported on the VX platform.
- VX 9000 instances running in Amazon EC2 must use "Elastic IP" to retain the public IP when the instance is stopped and restarted.

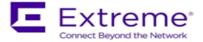

- VX 9000 VMWare and other hypervisors need to be configured in promiscuous mode for features like VRRP to work correctly.
- When creating a cluster between multiple VX 9000's, all instances should use identical resources (e.g. replication from one instance with higher memory to a smaller one can lead the smaller instance to run out of memory).
- VX 9000 Ipv6 is not supported when using Microsoft HyperV as the virtualization platform. Dataplane support does not work correctly with Microsoft HyperV. It works fine with other supported hypervisors.

Captive Portal Time Based Voucher is only supported with Active: Standby configurations. Active: Active based clusters are not supported. The database gets replicated from the Active Controller to the Standby Controller periodically (default is 5 min).

eBGP Scaling by platform is as follows:

- RFS 4000/RFS 6000 6000 routes
- NX 9510 9000 routes
- NX 4500/NX 6500 12 routes

T5 adoption – https must be enabled on the WiNG controller for T5 adoption to work

Wired Captive Portal

- If wired captive portal is being used along with wireless captive portal on the same controller, then same captive portal policy needs to be used for both wired and wireless captive portal enforcement.
- If Wired captive portal is being implemented for a particular bridged VLAN on the controller's physical interface that receives APs traffic, then applying wireless captive portal for the same bridge vlan is not valid, since the wireless client will then be subjected to captive portal enforcement twice.

The following default values have been changed/ corrected:

- route-limit num-routes 12288 retry-count 5 retry-timeout 60 reset-time 1| route -limit numroutes 12288 retry-count 5 retry-timeout 60 reset-time 3: reset time was changed from 1 to 3.
- vrrp-state-check command previously present in "router ospf" context, has been moved to device/profile context
- min-misconfiguration-recovery-time 120: increased from 60 to 120.

# New in v5.5.6

 Currently, for all events, forward-to-switch is on by default. Due to this setting, a controller adopting many APs gets too many events sometimes. So for certain events, the forward-to-switch setting will be off by default. This will apply whether event-system-policy is used on not. The events being changed are:

"dot11 client-associated", "dot11 client-disassociated", and "dot11 client-info".

- 2. Flow control on AP 6511 has been disabled to prevent transmission and receive of pause packets.
- 3. AP discovery tool will work on windows 7 laptop only with static IP.

#### New in v5.5.5

- 1. When upgrading to WiNG 5.5.5 AP statistics will not be available on the controller until APs have also been upgraded to WiNG 5.5.5.
- 2. CPLD images on AP 7131/7161/7181 have been updated. AP 7131N CPLD image is without change.

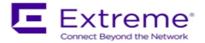

3. "No service" page for captive portal enhancements:

WiNG 5.5 has introduced support for "no service" page support. However - the failure page was ONLY displayed if the Access Point (or Wireless Client) can reach a DNS server. WiNG 5.5.5 addresses the issue with DNS reachability and provides option to configure "service monitor dns crm <crm-name> vlan <failover-vlan>". This service command will monitor DNS server reachability. When DNS server is not reachable, the clients are moved to failover-vlan. In the failover-vlan every time DNS request comes from captive portal clients, they are redirected to No-service page since DNS server is not reachable.

In the case of extended VLAN, CRM for service monitor should be configured on the controller with sync-adoptees option. Any CRM state changes would be forwarded to the adopted devices which would redirect the wireless clients on the WLAN to the no-service page in case the monitored CRM is down.

- AP 622/6522/6562 enhancement for radio 1. New configuration option added to improve Rx sensitivity of Radio 1 (2.4GHz) on AP622/AP6522/AP6562 platform. Useful for deployments with low AP density, high ceilings (warehouses), VOIP services etc. Under radio configuration (profile/device → interface radio 1): "service radio-Ina ms"
- Default is "service radio-Ina ang".
   MCD devices with Jedi radios can have connectivity issues when 5.5 and 11 mpbs rates configured on infrastructure. Impacted devices are: MC1790, MC5590, MC7590, MC7594, MC9590, MC9596, MC3190, MC75, MC9190, MC55, VC6090, VC6096, MT2090, MK3900, MK4900, MK590.

If SSID/band is used exclusively for 802.11g or 802.11gn devices (i.e. no 802.11b devices), configure the data-rates on the SSID/radio to be "g-only" or "gn" or custom with 5.5 and 11 Mbps excluded from the basic rate set.

If SSID/band is used by 802.11b-only devices as well, configure the data-rates on the SSID/radio to be custom with 1 Mbps and/or 2 Mbps as basic and exclude 5.5 Mbps and 11 Mbps from the supported rates.

# New in v5.5.4

1. A new event was added to track down IP address of associated client. All events are enabled by default in the system.

Rfs4000(config-event-policy)#event dot11 client-info

2. One can now configure SNMP community strings for SNMP traps. Previously it was using default community string – public.

Rfs4000(config-management-policy-default)#snmp-server host <ip> <ver> <port> changed to

Rfs4000(config-management-policy-default)##snmp-server host <ip> <ver> <port> community ?

WORD Enter Trap Community Name

Host and Version are mandatory parameters while port (default 162) and community (default public) is optional parameters. Default community string is public.

# New in v5.5.3

 The command - "device-upgrade load-image <image-type> URL" changed to "device-upgrade load-image <image-type> <URL> <on device or domain name>". When on device or domain name is given then the image will be loaded on a remote device or RF domain manager respectively. If URL is missing, then the location of the image will be images loaded on the self device.

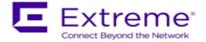

- 2. The command "show device-upgrade versions on rf-domain-manager" changed to "show device-upgrade versions on <device or domain name>".
- New web UI: When using new web UI to configure Express SKU Aps – use of CLI at the same time is not recommended as it can lead to configuration corruption. New web UI configuration can't be done though Nexus 7 chrome browser as all the fields are misplaced in UI.
- 4. Currently, device upgrade on multiple rf-domains does not work from NOC controller when the RFDs are all controller managed. Each domain needs to be upgraded separately.
- 5. Smart-rf calibration has been removed in this release.
- 6. NX 9xxx controller will not reboot correctly if USB flash drive is mounted. Please remove the USB when rebooting the controller.
- 7. CDP and LLDP protocols are enabled by default on WiNG devices. If the wired infrastructure has a combination of managed and unmanaged switches and some are not CDP protocol aware, then CDP protocol needs to be disabled on AP profiles to avoid the L2 switch flooding the packets to all ports.
- 8. WiNG 5.5.x release introduced an enhancement to learn the APs wired side connected port through CDP or LLDP packet processing, so the CDP packet flooding needs to be avoided to eliminate the excessive packet flooding from the APS to the controller.
- 9. WiNG 5.5.4 does NOT include support for ADSP unified mode for NX 7500 series.

# New in v5.5.2

1. Change in behavior for *"show wireless xxxxx"* CLI commands and techsupport for centralized controller deployments:

For centralized controller deployments (multiple RF-Domains across distributed locations), all "show wireless xxxxx" commands will resolve only to the local rf-domain. This will prevent a "show wireless xxxxx" CLI command without any rf-domain specified or a techsupport dump operation initiated on the centralized controller from collecting statistics information from all the distributed locations (rf-domains). New mechanisms have been added to collect rf-domain specific statistics individually or globally.

2. New Display Mode in the CLI to view RF-Domain specific or global (across all rf-domains) wireless statistics:

From the CLI (in EXEC mode/privileged EXEC mode):

"on rf-domain <rf-domain\_name>" sets the display mode for wireless statistics to show commands to resolve to a particular rf-domain, all "show wireless xxxxx" commands executed in this mode will automatically return the output corresponding to that rf-domain without the user specifying the "on <rf-domain\_name>" extension to every command.

"on *rf-domain all*" sets the display mode for wireless statistics to show commands to run in global mode – i.e. for each "*show wireless xxxxx*" command that you run, the controller will display statistics across all rf-domains.

3. Ability to generate wireless stats summary report on a per rf-domain basis or globally (across all rf-domains):

From the CLI (in privileged EXEC mode) – "service copy stats-report rf-domain <rf-domain-name> <URL>" "service copy stats-report global <URL>"

Note: The above option could be utilized for generating inventory/reporting at a system level.**4.** Deprecating the usage of TKIP Encryption:

From January 1<sup>st</sup>, 2014, the WPA-TKIP is no longer allowed for Wi-Fi Alliance product certification. For AP/STA products wishing to support a legacy device that is capable of supporting only TKIP encryption, they are required to implement mixed mode with WPA/WPA2.

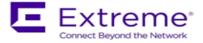

Following changes are enforced from WiNG 5.5.3 release onwards to comply with the above Wi-Fi Alliance requirement:

- Configuring encryption type as TKIP for a wlan will no longer be supported; wlans requiring to support TKIP clients should use tkip-ccmp as the encryption type.
- Upgrading from a prior WiNG 5.x to release to WiNG 5.5.3 will automatically modify the configurations for wlans using 'tkip' as encryption type to 'tkip-ccmp' and will add "service wpa-wpa2 exclude-ccmp" command to avoid any post upgrade incompatibility issues.
- For new configurations, to handle certain legacy/non-Wi-Fi compliant client situations where the client driver is incompatible or does not operate properly in a mixed mode TKIP-CCMP configuration, add the following command "service wpa-wpa2 exclude-ccmp" to the wlan configuration. This configuration allows the wlan to operate in TKIP only modes until the non-compliant wireless clients are phased out of the network.
- 5. Change in terminology for adoption/upgrade related action commands/events/traps: With WiNG 5.5 One View deployment scenarios supporting controllers to be adopted and managed by a centralized controller cluster, existing "ap-xxxxx" action commands have been replaced with "device-xxxxx" action commands. For example: ap-upgrade xxxx will now be referred to as device-upgrade xxxxx.

All adoption related events and traps are modified to reflect the "device" terminology instead of "ap".

- 6. Ability to optionally include 'DHCP client-identifier' as part of DHCP Discover/Request packets: If your DHCP server uses DHCP client identifier for static bindings (DHCP lease reservations) and responds only to DHCP Discover/Requests with DHCP client identifier present, then the client identifier can be included by configuring the following command "DHCP client include clientidentifier" under the SVI (interface VLAN X) which is configured as DHCP client.
- 7. Auto-provisioning policy: 'reevaluate-everytime' command is modified to 'evaluate-always' and moved to 'auto-provisioning-policy' from device/profile context. Upgrade from 5.5.1 to 5.5.3 or later versions should work in accordance with location and syntax changes. However, a downgrade from 5.5.3 to former versions would cause the command to disappear from all contexts.

# <u>New in v5.5.1</u>

- 1. NIST SP 800-131A regulation made 1028 bit certificates obsolete as of January 1, 2014. All selfsigned on-board certificates which are 1028 bits will be regenerated upon upgrade. Customers need to upgrade all third party certificates to be compliant with new regulations.
- 2. "show global domain managers" will show incorrect values for the number of APs if the domain has APs on the version below WiNG 5.5.

# <u>New in v5.5</u>

- WLAN controller does not retain saved auto upgrade configuration when downgrading from 5.5 to pre-5.5 release. This is because "ap-upgrade" commands were renamed to "device-upgrade" in 5.5. When upgrading to 5.5, the conversion happens automatically, however, when downgrading from 5.5 the previous firmware release does not understand "device-upgrade". The workaround is to manually fix the configuration.
- Mesh Connex Migration With the introduction of Auto Channel Select, Mesh Connex Configuration will be migrated when the WLAN controller reboots. The following parameters get migrated:
  - Channel list from smart-rf is copied on to the rf-domain.

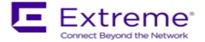

- Priority meshpoint name and root recovery parameters are copied to the meshpoint-device configuration under device context or profile of the APs.
- WiNG 5.5 extended L2tpv3 support for AP 6521, AP 621 and AP 6511. In addition, on configuring l2tpv3 settings on those APs – following is required to be set in AP profile for l2tpV3 to work – "service l2tpv3 enable".
- WiNG 5.5 introduced the addition of precedence to ip nat rules. *ip nat inside source list mylist ? precedence Set precedence of access list* For example ip nat inside source list mylist precedence 1 interface vlan2 overload
- 5. In WiNG 5.5 legacy mesh related show commands have been replaced with 'mint' to remove confusion with meshpoint functionality. Use "show wireless mint links" to see the legacy mesh links.
- 6. Captive Portal Deployments using External (or) Advanced pages:

Captive portal query string delimiter has been changed to '&' instead of '?' from WiNG 5.5 onwards. When upgrading to a 5.5.x based firmware, the JavaScript embedded in the external or advanced webpage(s) needs to be updated to parse the new style of query stings. Following line needs to be modified under function getQueryVariable(variable), var vars = query.split("?"); === change it to == var vars = query.split(/[?&]/); Please ensure that this function gets updated in all the captive portal pages that uses it.

#### New in version 5.4.x

- 1. When upgrading from prior versions new profiles for newly supported platforms will not be present in the startup-config. The user can either create a default profile or do "erase startup-config".
- 2. ADSP SA cannot be run through a mesh with AP7131N tri-radio; non-root AP has 3rd radio as sensor
- Interoperability with Samsung S2 devices: A Samsung Galaxy S2 device sometimes fails to connect using EAP-MAC authentication and WEP64 encryption. It's recommended to reduce the number of attempts (authentication eap wireless-client attempts) from default 3 to 2.
- 4. With 802.11r enabled WLAN some clients might have problems associating. Please create a different WLAN for non 802.11r enabled clients.
- 5. MCX max range feature the maximum range is 25 km except for 5Ghz 40Mhz channels where the range is 24km.
- 6. It's recommended disabling IP DoS attacks in firewall policy when configuring IGMP snooping.
- 7. 10 GbE support on the NX 9510 is limited to SFP+ SR interfaces that are included in the controller. LR or XR SFP+ are not supported.
- 8. There is a single profile for AP71XX. However, for AP 7161 and AP 7181 placement is set to "outdoor" at the device level. So even though the profile in the controller doesn't have the "outdoor" setting, when the configuration is pushed to the AP, the outdoor placement is automatically enforced.
- 9. On AP 6511, AP 6521, ES 6510, when adopted by a controller, the GUI is disabled, to make the memory available for other core functions such as additional mint routes. It is assumed that when an AP is adopted to a controller the controllers' GUI will be used for its configuration. To re-

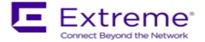

enable the GUI on these APs - use the "memory profile" parameter. Note that when an adopted AP (6521, 6511) or ES 6510 is separated from a controller to operate in standalone mode, the GUI will remain disabled due to this feature, unless the above command is used. If APs are already separated from the controller:

- Connect to AP CLI.
- Set memory profile to 'standalone' under device override or profile context.

If APs are adopted to controller then memory profile configuration change can be applied from controller CLI:

- Connect to Controller CLI.
- Set memory profile to 'standalone' under AP profile context.

Changing the memory profile reboots the AP which then comes up with GUI. e.g. CONTROLLER(config-profile-default-ap6511)#memory-profile (adopted | standalone).

# From previous releases (prior to 5.4.0.0):

When using Juniper ex2200-24p-4g or related models when connecting WiNG Access Points – either disable IGMP snooping on the Juniper switches to ensure AP adoption or configure firewall policy filter that will allow the flow of traffic to specified destination-mac-address – 01:A0:F8:00:00/48.

If using an 802.3af 10/100 power injector to power up the 802.11n APs, when plugged into a Gig E wired switch, please set link speed to 100 full, or user a GigE Power Injector.

APs (& ES) have a shadow or secondary IP for gaining access to the AP if the IP address of the AP is not known but the MAC address is known. To derive the shadow IP address of an AP, use the last two hex bytes of the AP's MAC address to determine the last two octets of the IP address.

- AP MAC address 00:C0:23:00:F0:0A
- AP IP address equivalent 169.254.240.10

To derive the AP's IP address using its factory assigned MAC address

- Open the Windows calculator by selecting Start>All Programs>Accessories>Calculator. This
  menu path may vary slightly depending on your version of Windows.
- With the Calculator displayed, select View>Scientific. Select the Hex radio button.
- Enter a hex byte of the AP's MAC address. For example, F0.
- Select the Dec radio button. The calculator converts the F0 to 240. Repeat this process for the last AP MAC address octet.

If using TFTP to upgrade an AP 6521, AP 6511, ES 6510 on the TFTP server please configure the following settings: Per packet timeout – 15 seconds and Maximum retries – 20.

When using iPods as clients, you may see WPA2 group key rotation handshake failures while MUs are idle (2.4GHz band). Change the handshake timeout to 2 sec to correct this problem. From the wlan config, the CLI command is: wpa-wpa2 handshake timeout X (where X is the timeout in ms, within a range of 10-5000)

Auto assign sensor is not available for AP 6511, AP 6521, ES 6510– since this feature requires a reboot on low memory devices, which cannot be done with Smart RF enabled.

To safeguard against unknown attacks, it is recommended that management access is restricted to authorized hosts/subnets. This can be done using the restrict-mgmt-access host/subnet CLI command under management-policy.

When AP adopts to the Controller, the clock is not getting sync with controller clock immediately. It happens over a period of time depending on time delta.

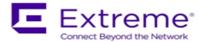

# 7. DFS Tables, Sensor and Radio Share

| Product                   | Master<br>DFS<br>FCC | Master<br>DFS IC | Master<br>DFS<br>ETSI | Master<br>DFS<br>Japan | Client<br>DFS<br>FCC | Client<br>DFS IC | Client<br>DFS<br>ETSI | Client<br>DFS<br>Japan |
|---------------------------|----------------------|------------------|-----------------------|------------------------|----------------------|------------------|-----------------------|------------------------|
| AP 650<br>AP 6532         | Enabled              | Enabled          | Enabled               | Enabled                | Enabled              | Enabled          | Enabled               | Enabled                |
| AP 7131                   | Enabled              | Enabled          | Enabled               | Enabled                | Enabled              | Enabled          | Enabled               | Enabled                |
| AP 7161                   | Enabled              | Enabled          | Enabled               | Enabled                | Enabled              | Enabled          | Enabled               | Enabled                |
| AP 6511                   | Enabled              | Enabled          | Enabled               | Enabled                | Enabled              | Enabled          | Enabled               | Enabled                |
| AP 6521                   | Disabled             | Enabled          | Enabled               | Enabled                | Disabled             | Enabled          | Enabled               | Enabled                |
| AP 6522<br>AP 6562        | Disabled             | Enabled          | Enabled               | Enabled                | Disabled             | Enabled          | Enabled               | Enabled                |
| AP 8132                   | Disabled             | Enabled          | Enabled               | Enabled                | Disabled             | Enabled          | Enabled               | Enabled                |
| AP 8122                   | Enabled              | Enabled          | Enabled               | Disabled               | Enabled              | Enabled          | Enabled               | Disabled               |
| AP 8163                   | Disabled             | Enabled          | Enabled               | Disabled               | Disabled             | Enabled          | Enabled               | Disabled               |
| MOD-<br>8132-<br>6001S-WW | NA                   | NA               | NA                    | NA                     | Enabled              | Enabled          | Enabled               | Enabled                |
| AP<br>8222/8232           | Enabled              | Enabled          | Enabled               | Enabled                | Disabled             | Disabled         | Disabled              | Disabled               |
| AP 7502                   | Enabled              | Enabled          | Enabled               | Enabled                | Disabled             | Disabled         | Disabled              | Disabled               |
| AP 7532<br>AP 7522        | Enabled              | Enabled          | Enabled               | Enabled                | Enabled              | Enabled          | Enabled               | Enabled                |
| AP 7562                   | Enabled              | Enabled          | Enabled               | Enabled                | Enabled              | Enabled          | Enabled               | Enabled                |
| AP 8533                   | Enabled              | Enabled          | Enabled               | Disabled               | Enabled              | Enabled          | Enabled               | Disabled               |
| AP 8432                   | Enabled              | Enabled          | Enabled               | Disabled               | Enabled              | Enabled          | Enabled               | Disabled               |

1. Following is the DFS support in WiNG 5.8.6 for the supported radio platforms:

2. Air Defense sensor capabilities are supported on the 802.11n/802.11ac APs in this release and are available for enabling the WIPS functionality as well as the Network Assurance Capabilities. There are some caveats on managing the AP directly via ADSP, for certain AP platforms:

| Network Assurance<br>Toolset when | Spectrum<br>Analysis | Advanced<br>Spectrum | Live RF | Live<br>View | AP<br>Testing | Connectivity<br>Testing |
|-----------------------------------|----------------------|----------------------|---------|--------------|---------------|-------------------------|
| Radio is dedicated as a sensor    |                      | Analysis             |         |              |               |                         |
| AP 6511/6521 <sup>1</sup>         | No                   | Yes                  | Yes     | Yes          | Yes           | Yes                     |
| AP 650/6532                       | Yes                  | No                   | Yes     | Yes          | Yes           | Yes                     |
| AP 6522/6562                      | No                   | Yes                  | Yes     | Yes          | Yes           | Yes                     |
| AP 7131/7161                      | Yes                  | No                   | Yes     | Yes          | Yes           | Yes                     |
| AP 7532/7522/7562                 | No                   | Yes                  | Yes     | Yes          | Yes           | Yes                     |
| AP 8132/8122                      | No                   | Yes                  | Yes     | Yes          | Yes           | Yes                     |

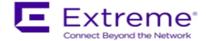

| Network Assurance    | Spectrum | Advanced | Live RF | Live | AP      | Connectivity |
|----------------------|----------|----------|---------|------|---------|--------------|
| Toolset when         | Analysis | Spectrum |         | View | Testing | Testing      |
| Radio is dedicated   |          | Analysis |         |      |         |              |
| as a sensor          |          |          |         |      |         |              |
| AP 8232/ 8222        | No       | No       | No      | No   | No      | No           |
| AP 7502              | No       | No       | No      | No   | No      | No           |
| AP 8533 <sup>2</sup> | No       | Yes      | No      | Yes  | Yes     | Yes          |
| AP 8432 <sup>2</sup> | No       | Yes      | Yes     | Yes  | Yes     | Yes          |

### Notes:

<sup>1</sup>GUI is disabled and the number of SSH sessions is limited to 1

<sup>2</sup>Support is limited to the dedicated sensor (Radio 3) for AP 8533. Support is limited to the dedicated sensor (Radio 1) for AP 8432.

3. Radio Share functionality (allows for enabling the Network Assurance toolkit in ADSP, without dedicating a radio as a sensor) is available on the 802.11n/802.11ac APs with some caveats – please see details below:

| Network Assurance           | Spectrum              | Advanced              | Live RF | Live | AP      | Connectivity |
|-----------------------------|-----------------------|-----------------------|---------|------|---------|--------------|
| Toolset with Radio<br>Share | Analysis <sup>2</sup> | Spectrum              |         | View | Testing | Testing      |
| Share                       |                       | Analysis <sup>3</sup> |         |      |         |              |
| AP 6511/ 6521 <sup>1</sup>  | No                    | Yes                   | Yes     | Yes  | Yes     | Yes          |
| AP 650/6532                 | No                    | No                    | Yes     | Yes  | Yes     | Yes          |
| AP 6522/6562                | No                    | Yes                   | Yes     | Yes  | Yes     | Yes          |
| AP 7131/7161                | No                    | No                    | Yes     | Yes  | Yes     | Yes          |
| AP 7532/7522/7562           | No                    | No                    | Yes     | Yes  | Yes     | Yes          |
| AP 8132/8122/8163           | No                    | Yes                   | Yes     | Yes  | Yes     | Yes          |
| AP 8232/8222                | No                    | No                    | No      | No   | No      | No           |
| AP 7502                     | No                    | No                    | No      | No   | No      | No           |
| AP 8533                     | No                    | No                    | No      | No   | No      | No           |
| AP 8432                     | No                    | No                    | No      | No   | No      | No           |

Notes:

<sup>1</sup>GUI is disabled when Radio Share is enabled.

<sup>2</sup>Spectrum Analysis is not supported with Radio share enabled.

<sup>3</sup>Advanced Spectrum Analysis in RadioShare mode may impact WLAN performance.

# x8. Vulnerability updates

In case a patch has been applied to address vulnerability even though vulnerability was addressed – some security scans only check the version number of the component as opposed to testing the actual vulnerability – and therefore might still report issue being present.

# WiNG 5.8.5

OpenSSL package has been upgraded to 1.0.2j to incorporate latest security vulnerability fixes.

# WiNG 5.8.4

CVE-2015-7560: Samba (smbd) package patched to address remote authenticated user access to arbitrary ACLs.

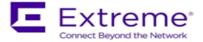

libxml2 package has been upgraded to v2.9.2 and addresses CVE-2013-0339 and CVE-2014-3660 security vulnerabilities.

CVE-2015-8552: Xen PCI driver patch fixes the denial of service vulnerability.

### WiNG 5.8.3

OpenSSL package has been updated to 1.0.1p to incorporate latest security vulnerability fixes. CVE-2015-7547: Glibc getaddrinfo stack-based buffer overflow

TLS/SSL Server Support for DES and IDEA Cipher Suites (ssl-des-ciphers) was removed TLS 1.0 and TLS 1.1 disabled by default.

The SSH server support for the diffie-hellman-group1-sha1 key exchange algorithm, which is known to have a potential security weakness has been removed.

#### WiNG 5.8.2

Linux kernel patched to address security vulnerability CVE-2015-5707

#### WiNG 5.8.1

OpenSSL package has been updated to 0.9.8zg to incorporate latest security vulnerabilities fixes. CVE-2015-5600 – OpenSSH package has been patched to address this vulnerability. OpenLDAP package has been updated to incorporate latest security vulnerabilities fixes.

#### WiNG 5.8

cURL and libcurl packages have been patched to address security vulnerability CVE-2015-3143, CVE-2015-3145, and CVE-2015-3148.

RC4 algorithm has been disabled in SSL/TLS package used to address security vulnerability CVE-2015-2808.

NTP package has been upgraded to version 4.2.8p2 to address security vulnerabilities CVE-2015-1798 and CVE-2015-1799

Linux kernel patched to address security vulnerability CVE-2014-8160.

Xen package has been patched to address security vulnerabilities CVE-2014-8866, CVE-2015-2044, CVE-2015-2150, and CVE-2015-2151.

OpenSSL package has been upgraded to version 0.9.8zf to address security vulnerabilities CVE-2015-0289 and CVE-2015-0293.

#### WiNG 5.7

OpenSSL package has been upgraded from version 0.9.8za to 0.9.8zc to address Purecloud security scan vulnerabilities.

OpenSSH package has been ungraded to 6.6p1 and addresses security vulnerability CVE-2014-2532.

#### WiNG 5.5.6:

NTP v4.2.8p1 that addresses the following security vulnerabilities outlined in CVE-2014-9297, CVE-2014-9298, CVE-2014-9295, CVE-2014-9295, CVE-2014-9295, CVE-2014-9296. CVE-2015-0235 - GHOST Linux Vulnerability. CVE-2014-4877 - wget updated to v1.16.

#### WiNG 5.5.5

Updated GNU bash program for NX series of controllers that fixes the Shellshock family of security vulnerabilities outlined in CVE-2014-6271, CVE-2014-7169, CVE-2014-7186, CVE-2014-7187, CVE-2014-6277, and CVE-2014-6278.

Includes ability to disable/enable sslv3 for https module under management policy context. This is to address CVE-2014-3566 aka Poodle attack. The new command is "https sslv3". The default setting is "no https sslv3".

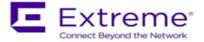

### WiNG 5.5.2

Security Scan reports NTP "monlist" Feature Denial of Service Vulnerability "Serious; see EUI"

#### WiNG 5.5.1

Cross-Site Request Forgery (CSRF) based on CWE-352 family vulnerability SecScan Qualys: Deprecated Public Key Length (QualysVersion Scanner 7.3.31-1, Vulnerability Signatures 2.2.580-2) OpenSSH vulnerabilities - SSH Insecure HMAC algorithms enabled and SSH RC4 Cipher enabled

#### WiNG 5.4.x

CVE-2010-4478 - OpenSSH J-PAKE Session Key Retrieval Vulnerability CVE-2012-0814 - OpenSSH Commands Information Disclosure Vulnerability CVE-2012-3547 - Radius Security Vulnerability: freeradius and EAP-TLS length checks buggy CVE-2013-4559 - lighttpd: setuid/setgid/setgroups return values not checked CVE-2011-4362 - lighttpd: out-of-bounds read due to signedness error

# 9. Issues Fixed

Following issues have been fixed in WiNG 5.8.6 release:

| SPR#       | Description                                                                                                    |
|------------|----------------------------------------------------------------------------------------------------|
| SPR 29318  | Adoption Offline Time Statistics from NOC Controller is showing as "Unknown"                                            |
| SPR 31051  | Pulling mesh stats in HM deployment with RFS 4000 as site controller doesn't populate mesh devices hostnames            |
| SPR 31087  | "clear logging" command results FD leak in log daemon                                                                   |
| SPR 31133  | "show adoption timeline" and "show adoption history" time out for larger number of devices.                             |
| SPR 31141  | AP 7562 is rebooting due to corruption in canned_app.adlm.enc file                                                      |
| SPR 31153  | MCX: STP BPDU silent drop from Bridge to GE1                                                                            |
| SPR 31209  | Wireless clients incorrectly named "guest users" in GUI.                                                                |
| SPR 31342  | Email-notification syntax is missing security option when using GUI                                                     |
| SPR 31355  | Network service alias: unable to add alias for same protocol                                                            |
| SPR 31377  | AP 7532 is generating a dpd2 core file when using additional record count in Bonjour packet.                            |
| SPR 31410  | AP 6532 has a dpd core file when processing unknown DHCP options of DHCP packet.                                        |
| SPR 31472  | Upon upgrade to 5.8.4/5.8.5 – WLAN with shutdown on CRM configured will stop associating clients if CRM is not defined. |
| SPR 31488  | Cannot login from GUI using "username@domain" first time.                                                               |
| SPR 31512  | Intermittently rim core is seen on meshpoint when key update is happening while radio is in scan mode.                  |
| SPR 31530  | AP 6522 as Client Bridge does not associate with 11n HT IEs/11n data rates                                              |
| SPR 31584  | NSight UI does not allow user password for login to use special character #                                             |
| SPR 31629  | "show database statistics" on a replica set shows disk free size as '0'                                                 |
| WING-32570 | "show run aaa-tacacs-policy " command is missing                                                                        |

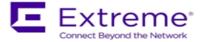

| SPR#       | Description                                                                                                    |
|------------|----------------------------------------------------------------------------------------------------|
| WING-32692 | CB AP is not able to successfully connect to infrastructure AP when using CCMP encryption                                                        |
| WING-32773 | AP 8533 - client connectivity issues with 3rd radio sensor and<br>wlc_bmac_suspend_mac_and_wait messages seen                                    |
| WING-33121 | Low throughput on CB for AP 7532/7522/7562                                                                                                    |
| WING-33415 | CLI customizable show commands - when value is longer than column width then truncates in the middle                                             |
| WING-33465 | Sensor Only settings profile is not pushed to AP 7522/AP 8432 dedicated Sensor - EU SKU                                                          |
| WING-33483 | Can't configure NAS-IP-ADDRESS in Radius Request                                                                                                 |
| WING-33500 | AP 7522 panic at wlc_scb_disassoc_cleanup                                                                                                    |
| WING-33551 | Vendor OUI is shown in "show wireless client" instead of Vendor name                                                                             |
| WING-33576 | Cfgd stops responding and mapshell crashes when the cloud AP is unable to communicate with the cloud controller                                  |
| WING-33704 | BCM IOCTL error seen on AP 7532/7522/7562                                                                                                    |
| WING-33778 | The functionality replace device should be able to handle replacement of old existing devices with newly added devices.                          |
| WING-33779 | Copy config from one device to another doesn't work properly.                                                                                    |
| WING-33791 | Following commands can't be used on rf-domain context: "service reset interface ge",<br>"clear counters interface all", and "clear counters all" |
| WING-33987 | AP 7562 not able to boot up in 5.8.4/5.8.5 - panic at wlc_phy_attach_acphy                                                                       |
| WING-34060 | AP 7532 VC - WLAN is disabled for client connections when "shutdown on-unadoption" is configured under WLAN                                      |
| WING-34124 | NSight: "% Failed to open connection to database server" seen when the Mongo DB password has "@" or "+"                                          |
| WING-34127 | NSight: Mongo DB Authentication doesn't function properly on Split VX                                                                            |
| WING-34132 | NSight: Unable to login to NSight UI with device-provisioning user role                                                                          |
| WING-34136 | Low TX RX data rate seen as poor for clients transmitting or receiving null or very less data                                                    |
| WING-34139 | AP 7532/7522 Client Bridge: Radio 1 configured as "smt" causes Radio 2 to reconfigure after CB has established connection                        |
| WING-34192 | AP 7522 intermittent panic at _dma_rx                                                                                                    |

# 10. Known Issues

Following issues are known issue in WiNG 5.8.x:

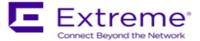

| CQ/ SPR    | Headline                                                                                                    | Comments                                                                             |
|------------|----------------------------------------------------------------------------------------------------|--------------------------------------------------------------------------------------|
| WING-23199 | Even after disabling routing "show ip route" has all static route entry and traffic between two networks is not dropped |                                                                                      |
| WING-27180 | EAP termination functionality may not work with certain versions of Cisco-ISE                                           |                                                                                      |
| WING-26986 | AP 8132 sends Aggregated FT response with<br>both category code 126 and 6 in a certain<br>configuration condition       |                                                                                      |
| WING-29260 | AP 8533 - Port is down permanently when<br>changing from auto duplex to Half duplex/Full<br>duplex (Speed 100Mbps)      | Avoid setting Half duplex on AP 8533;<br>use another interface to correct<br>setting |
| WING-30078 | SWiFT UI: User can't add both WLAN and MCX on the same radio                                                            |                                                                                      |
| WING-30726 | Captive portal: MAC registration fallback with<br>WeChat social authentication is not supported                         |                                                                                      |
| WING-30478 | Captive portal: With caching enabled, Chrome<br>browser displays 'disconnected' while using<br>internal welcome page    |                                                                                      |
| WING-31987 | Error message while configuring Subnet/exclude-<br>IP under Profiles-Network-Bridge VLAN in GUI                         | Workaround is to use CLI                                                             |
| WING-32191 | NSight: Number of video calls displayed in the cli output and the widget are not same.                                  |                                                                                      |
| WING-32272 | On board Radius server authentication is failing with ttls mschapv2                                                     | This is due to incompatibility of new openssl version and older Radius version.      |
| WING-33275 | "service pktcap on interface ge1 filter stp/cdp"<br>does not work                                                       |                                                                                      |
| WING-34014 | Standalone AP 8533 with dpi enabled presents memory leak                                                                | Workaround: disable DPI and make AP rf-domain capable.                               |
| WING-34212 | NSight : Replica-set doesn't recover properly after<br>rebooting primary when the members are<br>configured using FQDNs | Workaround: use IP instead of FQDN                                                   |

© Extreme Networks. 2017. All rights reserved.